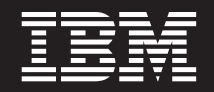

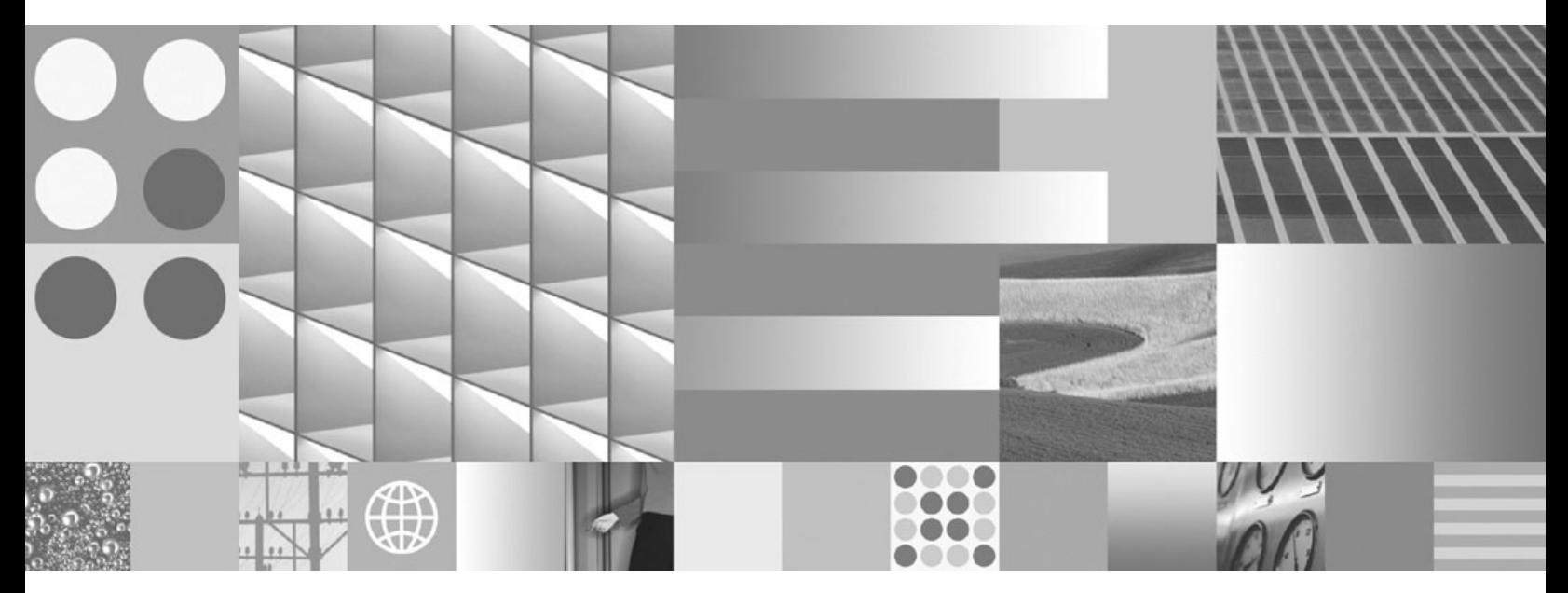

**Iniciación a la instalación y administración de DB2 en Linux y Windows**

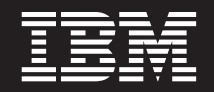

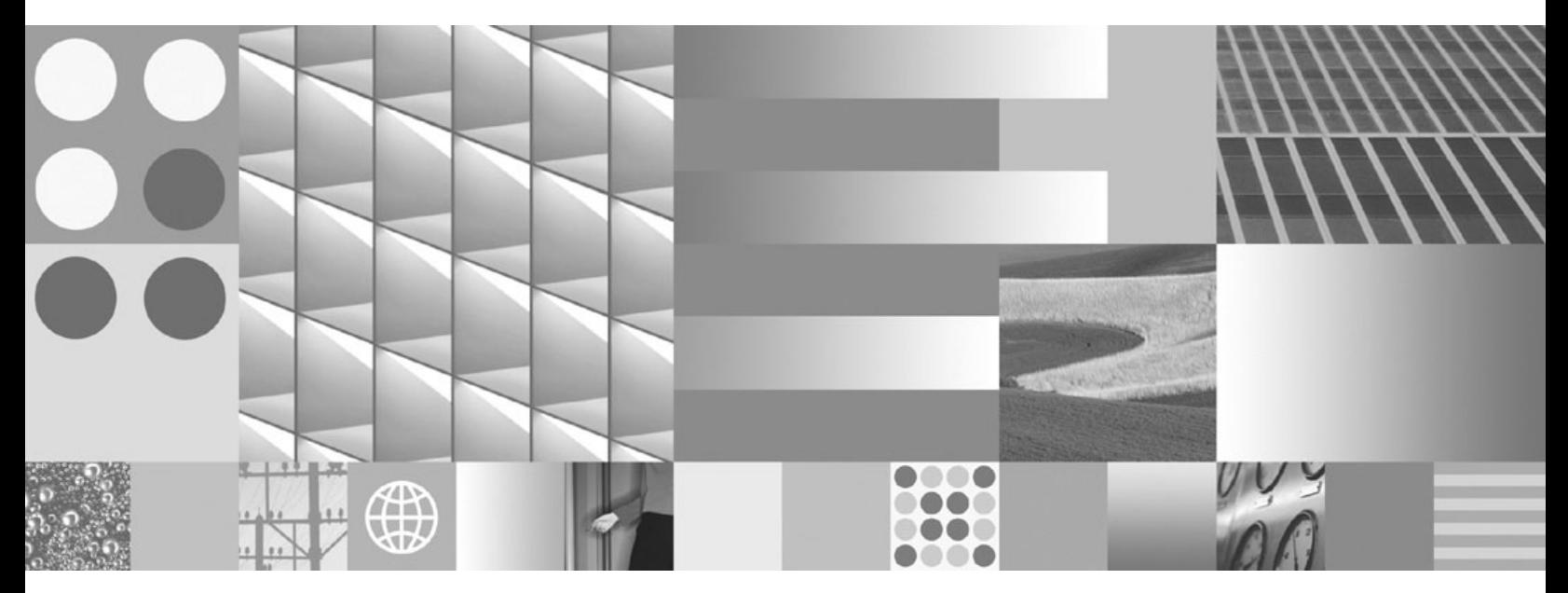

**Iniciación a la instalación y administración de DB2 en Linux y Windows**

**Nota**

Antes de utilizar esta información y el producto al que da soporte, lea la información general contenida en el apartado [Apéndice F, "Avisos", en la página 81.](#page-86-0)

#### **Nota de edición**

Este manual es la traducción del original en inglés *IBM DB2 9.7 for Linux, UNIX, and Windows Getting Started with DB2 Installation and Administration on Linux and Windows* (GI11-9411-00).

Este documento contiene información propiedad de IBM. Se proporciona según un acuerdo de licencia y está protegido por la ley de la propiedad intelectual. La información contenida en esta publicación no incluye ninguna garantía de producto, por lo que ninguna declaración proporcionada en este manual deberá interpretarse como tal.

Puede realizar pedidos de publicaciones de IBM en línea o a través del representante de IBM de su localidad.

- v Para realizar pedidos en línea, vaya a IBM Publications Center ubicado en el sitio web www.ibm.com/shop/ publications/order
- v Para encontrar al representante de IBM de su localidad, vaya al IBM Directory of Worldwide Contacts en el sitio web www.ibm.com/planetwide

Para realizar pedidos de publicaciones de DB2 desde DB2 Marketing and Sales, en los EE.UU. o en Canadá, llame al 1-800-IBM-4YOU (426-4968).

Cuando envía información a IBM, otorga a IBM un derecho no exclusivo a utilizar o distribuir dicha información en la forma en que IBM considere adecuada, sin contraer por ello ninguna obligación con el remitente.

**© Copyright International Business Machines Corporation 1993, 2009.**

# **Contenido**

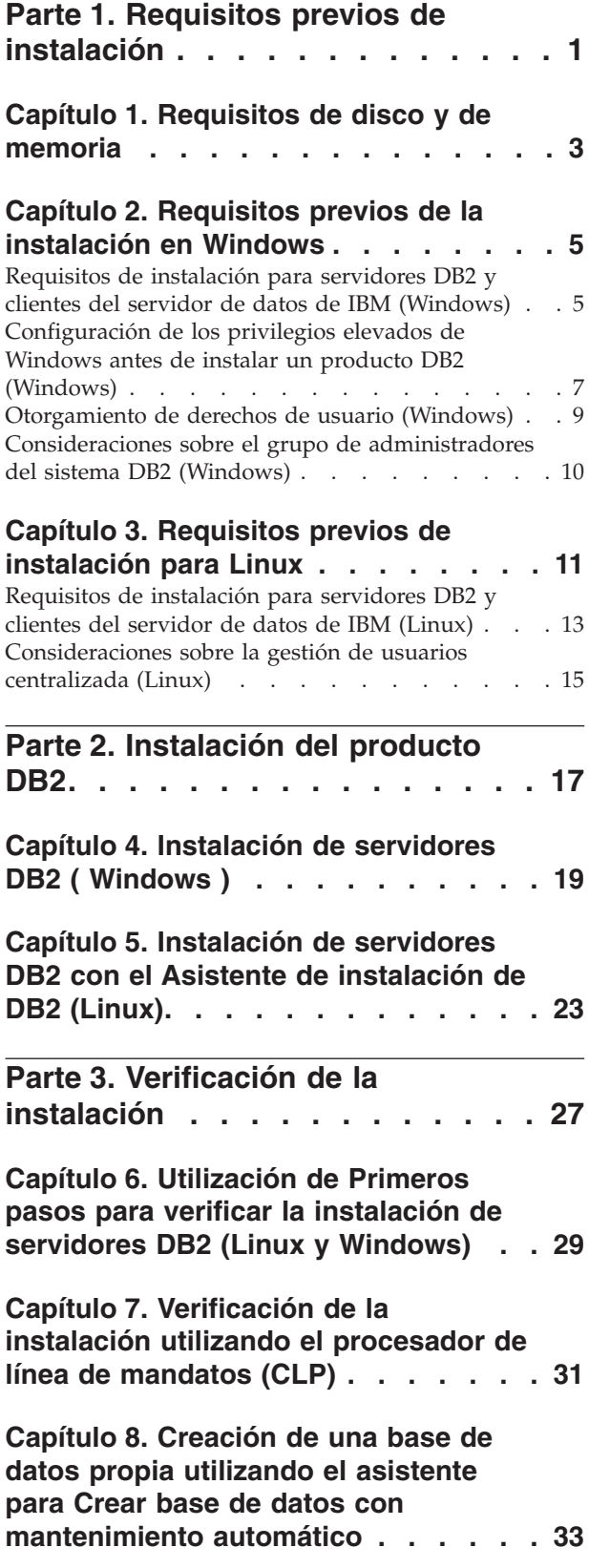

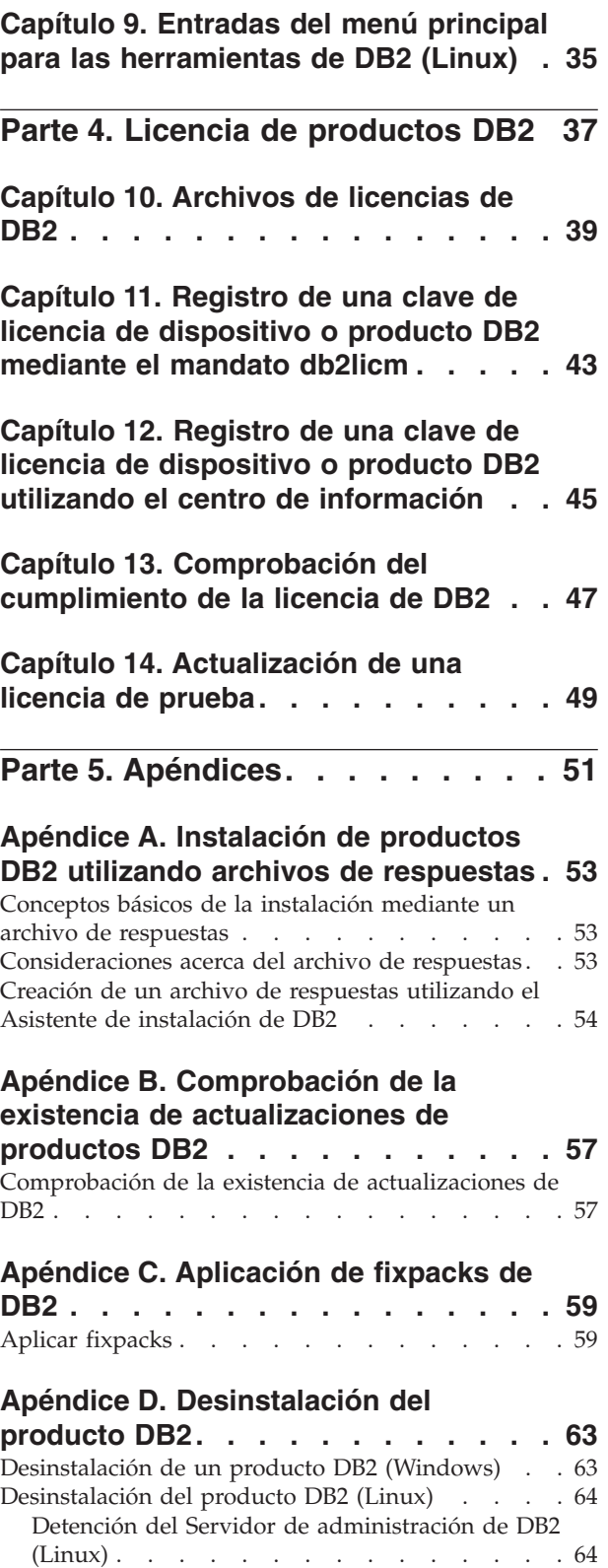

[Eliminación del Servidor de administración de](#page-69-0) DB2 (Linux) [. . . . . . . . . . . . . 64](#page-69-0)

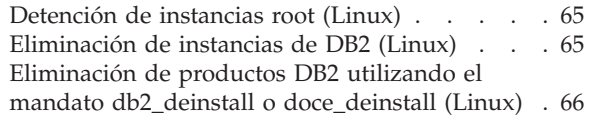

## **[Apéndice E. Visión general de la](#page-74-0) [información técnica de DB2](#page-74-0) . . . . . [69](#page-74-0)**

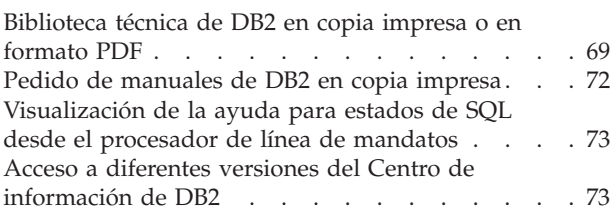

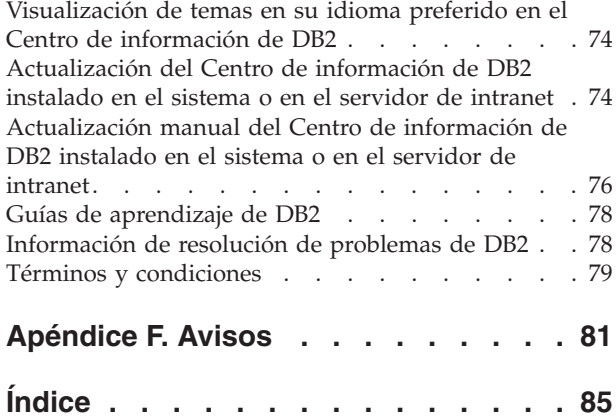

<span id="page-6-0"></span>**Parte 1. Requisitos previos de instalación**

# <span id="page-8-0"></span>**Capítulo 1. Requisitos de disco y de memoria**

## **Requisitos de disco**

El espacio de disco necesario para el producto depende del tipo de instalación que se elija y del tipo de sistema de archivos de que se disponga. El Asistente de instalación de DB2 proporciona estimaciones de tamaño dinámicas basadas en los componentes seleccionados durante una instalación típica, compacta o personalizada.

Recuerde incluir espacio de disco para las bases de datos, el software y los productos de comunicaciones necesarios.

En sistemas operativos Linux<sup>®</sup>, se recomienda disponer de 2 GB de espacio libre en el directorio /tmp.

## **Requisitos de memoria**

Un sistema de bases de datos DB2 requieren 256 MB de RAM como mínimo. Para un sistema que sólo ejecute un producto DB2 y las herramientas de la GUI de DB2 se requieren 512 MB de RAM como mínimo. Sin embargo, se recomienda 1 GB de RAM para conseguir un mejor rendimiento. En estos requisitos no se contempla la memoria adicional necesaria si en el sistema se ejecuta otro software.

Cuando determine los requisitos de memoria, tenga en cuenta lo siguiente:

- Para el soporte de un cliente de servidor de datos de IBM®, estos requisitos de memoria son para una base de cinco conexiones de cliente simultáneas. Se necesitarán 16 MB de RAM adicionales por cada cinco conexiones de cliente.
- v Los requisitos de memoria se ven afectados por el tamaño y la complejidad del sistema de bases de datos y la magnitud de la actividad de la base de datos y el número de clientes que acceden al sistema.

Para los productos de servidor de DB2, la función de ajuste automático de la memoria simplifica la tarea de configurar la memoria al definir automáticamente valores para varios parámetros de configuración de la memoria. Cuando está habilitado, el ajustador de memoria distribuye los recursos de memoria disponibles dinámicamente entre los distintos consumidores de memoria, tales como las clasificaciones, la antememoria de paquetes, la lista de bloqueos y las agrupaciones de almacenamientos intermedios.

En los sistemas operativos Linux, se recomienda un espacio SWAP (de intercambio de memoria) que, como mínimo, duplique el tamaño de la RAM.

# <span id="page-10-0"></span>**Capítulo 2. Requisitos previos de la instalación en Windows**

## **Requisitos de instalación para servidores DB2 y clientes del servidor de datos de IBM (Windows)**

Antes de instalar un producto de base de datos DB2 en los sistemas operativos Windows®, asegúrese de que el sistema que elija satisfaga los requisitos necesarios de sistema operativo, hardware y software.

| Sistema operativo                                                | Requisitos previos                                                                   | Hardware                                                                   |
|------------------------------------------------------------------|--------------------------------------------------------------------------------------|----------------------------------------------------------------------------|
| Windows XP Professional (32)<br>bits $y$ 64 bits)                | Windows XP Service<br>Pack 2 o posterior                                             | Todos los procesadores Intel $\mathbb{F}$ y<br>AMD capaces de ejecutar los |
| Windows Vista Business (32 bits)<br>$y$ 64 bits)                 | Las aplicaciones<br>cliente de IBM Data<br>Server Provider para                      | sistemas operativos Windows<br>(sistemas basados en 32 bits y 64<br>bits)  |
| Windows Vista Enterprise (32<br>bits $y$ 64 bits)                | NET y los<br>procedimientos CLR                                                      |                                                                            |
| Windows Vista Ultimate (32 bits)<br>$y$ 64 bits)<br>de .NET 2.0. | de la parte del<br>servidor necesitan<br>tiempo de ejecución                         |                                                                            |
|                                                                  | Se da soporte a IBM<br>Data Server Provider<br>de 64 bits para<br>aplicaciones .NET. |                                                                            |
|                                                                  | Se da soporte a todos<br>los service packs de<br>Windows Vista.                      |                                                                            |

*Tabla 1. Plataformas de estación de trabajo Windows*

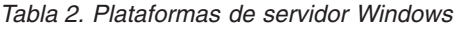

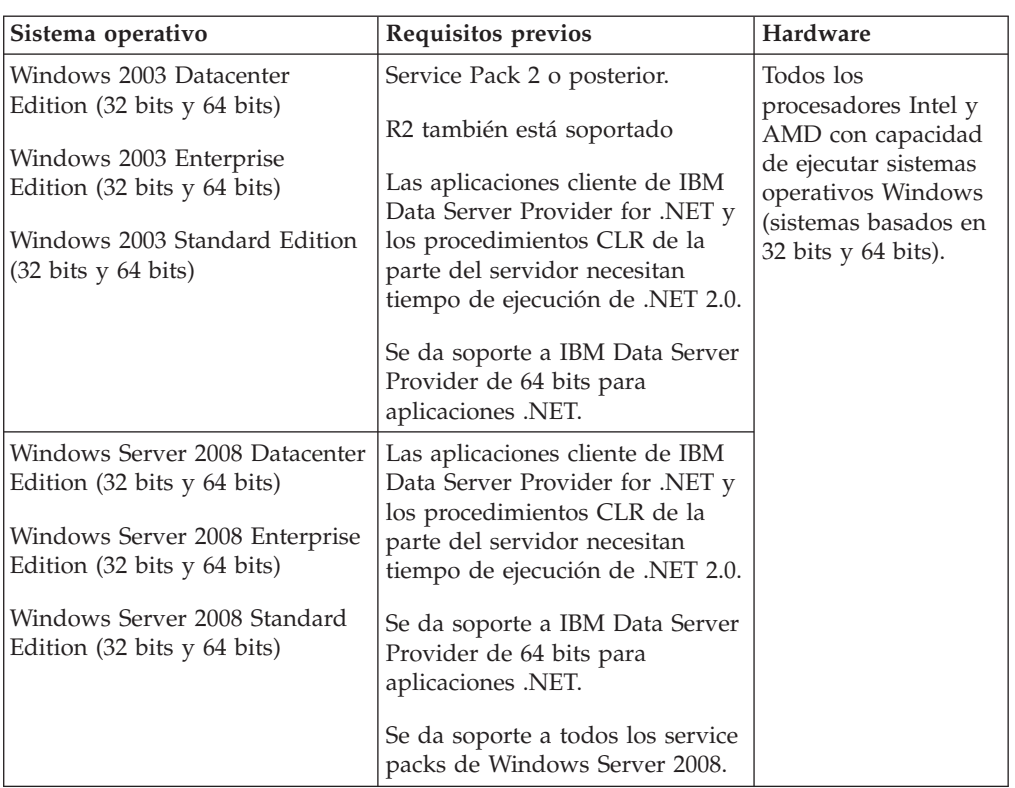

**Nota:** Los productos de base de datos DB2 soportan la característica de Prevención de ejecución de datos (DEP) forzada por el hardware que se incluye en algunos sistemas operativos Windows.

#### **Consideraciones adicionales sobre el software**

- v Se requiere Windows Installer 3.0. Si no se detecta lo instalará el instalador.
- v Las aplicaciones cliente de IBM Data Server Provider para .NET y los procedimientos CLR de la parte del servidor necesitan tiempo de ejecución de .NET 2.0. En un entorno x64, IBM Data Server Provider de 32 bits para aplicaciones .NET se ejecutará en la modalidad de emulación WOW64.
- Se requiere MDAC 2.8. El Asistente de instalación de DB2 instalará MDAC 2.8 si aún no está instalado.

**Nota:** Si ya está instalada una versión anterior de MDAC (por ejemplo, 2.7), la instalación de DB2 actualizará MDAC a 2.8. En una instalación típica, se instala MDAC 2.8. En una instalación personalizada, se instala MDAC 2.8 pero solamente si el usuario no ha deseleccionado la opción por omisión, que es instalar ese componente. Si deselecciona MDAC en una instalación personalizada, ese producto no se instalará.

Si piensa utilizar LDAP (Lightweight Directory Access Protocol), debe utilizar un cliente Microsoft® LDAP o el cliente IBM Tivoli Directory Server v6 (también conocido como cliente IBM LDAP, que se incluye con los productos de base de datos DB2). Antes de instalar Microsoft Active Directory, debe ampliar el esquema de directorio utilizando el programa de utilidad db2schex, que se encuentra en el soporte de instalación en el directorio db2\Windows\utilities.

El cliente Microsoft LDAP se incluye con los sistemas operativos Windows.

- v Para ver la ayuda en línea es necesario uno de los navegadores siguientes, abra el panel de ejecución de la instalación de DB2 (setup.exe), y ejecute los Primeros pasos ((db2fs):
	- Firefox 2.0 y posteriores
	- Internet Explorer 6.0 y posteriores
	- Navegadores basados en Mozilla 1.7 y posterior
	- Safari 3.0 y posteriores

# <span id="page-12-0"></span>**Configuración de los privilegios elevados de Windows antes de instalar un producto DB2 (Windows)**

El método habitual para instalar un producto DB2 en Windows es utilizar una cuenta de usuario de Administrador. Sin embargo, los productos de DB2 pueden instalarse mediante la utilización de una cuenta que no corresponda al administrador. Para ello, un Administrador de Windows debe configurar la función de los privilegios elevados en Windows.

Esta tarea describe cómo un Administrador de Windows puede configurar una máquina con privilegios elevados para permitir realizar una instalación mediante una cuenta de usuario que no sea la de Administrador. También se describe la tarea asociada de otorgar autorizaciones de administración de DB2 a usuarios distintos del Administrador.

Normalmente un Administrador de Windows realizaría esta tarea para permitir que otra persona que no tiene una cuenta de Administrador pueda instalar un producto DB2. Puede que la función que desempeña esta persona se limite únicamente a la instalación de productos DB2 o puede que ésta se complemente con la administración de los productos DB2 después de haberlos instalado.

Antes de iniciar este procedimiento, tenga en cuenta las siguientes restricciones relacionadas con la instalación cuando ésta la realiza un usuario que no es el Administrador y que utiliza privilegios elevados:

- v Los usuarios que no son el Administrador sólo pueden instalar fixpack o productos complementarios, o actualizar productos DB2 si el mismo usuario que no es un Administrador ha realizado anteriormente instalaciones o actualizaciones.
- v Un usuario que no sea Administrador no puede desinstalar un producto DB2. Los usuarios que no son el Administrador, en el sistema Windows Vista (y posteriores), **pueden** desinstalar un producto DB2.

Este procedimiento utiliza el Editor de políticas de grupos de Windows.

- 1. Pulse **Inicio -> Ejecutar** y escriba gpedit.msc. Se abrirá la ventana **Group Policy** (**Directiva de grupo**).
- 2. Pulse en Configuración del sistema –> Plantillas administrativas –> Componentes de Windows –> Programa de instalación de Windows.
- 3. Habilite los siguientes valores en Group Policy (Directiva de grupo):
	- Always install with elevated privileges (mandatory) (Instalar siempre con privilegios elevados (obligatorio))
	- v Enable user control over installs (mandatory) (Dar control al usuario sobre las instalaciones (obligatorio))
- v Disable Windows Installer (Inhabilitar el programa de instalación de Windows). A continuación, establézcalo en *Never* (*Nunca*).
- v Enable user to patch elevated products (optional) (Permitir al usuario incorporar revisiones a productos elevados (opcional))
- v Enable user to use media source while elevated (Permitir al usuario utilizar el origen de los medios mientras está elevado) (opcional)
- Enable user to browse for source while elevated (optional for new installations, mandatory for fix pack upgrades) (Permitir que el usuario examine la fuente con privilegios elevados (opcional para instalaciones nuevas, obligatorio para actualizaciones de fixpack))
- 4. Habilite los privilegios elevados para la cuenta de usuario que realizará la instalación.
	- a. Pulse **User Configuration –> Administrative Templates –> Windows Components –> Windows Installer** (**Configuración del usuario –> Plantillas administrativas –> Componentes de Windows –> Instalador de Windows**).
	- b. Habilite el valor **Always install with elevated privileges (mandatory)** (**Instalar siempre con privilegios elevados (obligatorio)**) en Group Policy (Directiva de grupo).
- 5. Realice la configuración relacionada con la cuenta de usuario que instalará el producto DB2.
	- v Identifique la cuenta de usuario que instalará el producto DB2. Si es necesario, cree esa cuenta.
	- v Otorgue a esa cuenta permiso de escritura para la unidad en donde se prevé realizar una instalación.
- 6. Opcional: realice los pasos adicionales correspondientes a la instalación de fixpacks:
	- Proporcione acceso de *lectura* al directorio sqllib\cfg.
	- v Compruebe que *allowlockdownpatch* está habilitado (tal como se describe en la documentación del SDK del programa de instalación de Windows), pues las instalaciones de fixpacks se considera que son actualizaciones menores del producto.
- 7. Renueve la política de seguridad de la máquina de una de las formas siguientes:
	- Reinicie el PC.
	- v En la línea de mandatos, entre gpupdate.exe.

Este procedimiento le permite configurar el sistema con privilegios elevados y configurar una cuenta de usuario que podrá instalar productos de servidor, clientes y fixpacks de DB2.

Una vez que la instalación de DB2 haya terminado:

- v Cualquier usuario del grupo con autorización de administración del sistema (SYSADM) o control del sistema (SYSCTRL) que esté definido en la configuración del gestor de bases de datos para la instancia podrá crear y utilizar las bases de datos de DB2 en la instancia de DB2.
- v Sólo un usuario que disponga de autorización de Administrador local podrá ejecutar programas de utilidad de instancia de DB2, como db2icrt, db2idrop, db2iupdt o db2iupgrade.

<span id="page-14-0"></span>v Los requisitos de autorización para la ejecución del mandato db2start o db2stop están definidos en los temas Mandato START DATABASE MANAGER y Mandato STOP DATABASE MANAGER.

### **Utilización de regedit en lugar del Editor de políticas de grupos de Windows**

Puede utilizar regedit como alternativa a la utilización del Editor de políticas de grupos de Windows.

- 1. En la rama del registro HKEY\_LOCAL\_MACHINE\SOFTWARE\ Policies\Microsoft\Windows, añada la clave installer
- 2. Edite la clave installer con los valores siguientes:
	- Para AlwaysInstallElevated, escriba REG\_DWORD=1
	- Para AllowLockdownBrowse, escriba REG\_DWORD=1
	- Para AllowLockdownMedia, escriba REG\_DWORD=1
	- Para AllowLockdownPatch, escriba REG\_DWORD=1
	- Para DisableMSI, escriba REG DWORD=0
	- v Para EnableUserControl, escriba REG\_DWORD=1
- 3. En la rama del registro HKEY\_CURRENT\_USER\SOFTWARE\Policies\ Microsoft\Windows, añada la clave installer
- 4. Edite la clave installer con los valores siguientes:
	- Para AlwaysInstallElevated, escriba REG\_DWORD=1

#### **Eliminación de privilegios elevados**

Después de otorgar privilegios elevados, puede revertir esa acción. Para ello, elimine la clave del registro Installer en HKEY\_LOCAL\_MACHINE\ SOFTWARE\Policies\Microsoft\Windows.

### **Otorgamiento de autorizaciones de administración de DB2 a un usuario que no sea administrador**

En este momento, sólo los miembros del grupo de Administradores de Windows tienen autorizaciones de administración de DB2. El Administrador de Windows tiene la opción de otorgar una o varias autorizaciones de DB2, como SYSADM, SYSMAINT o SYSCTRL, al usuario que no es un Administrador que ha instalado el producto DB2.

## **Otorgamiento de derechos de usuario (Windows)**

Este tema describe los pasos necesarios para otorgar derechos de usuario en sistemas operativos Windows. Se recomiendan derechos de usuario específicos para las cuentas de usuario requeridas para instalar y configurar DB2.

Para otorgar derechos avanzados de usuario en Windows debe estar conectado como Administrador local.

- 1. Pulse **Inicio -> Ejecutar** y escriba secpol.msc. En Windows 2008 y Windows Vista, pulse **Inicio** y escriba secpol.msc en la barra de búsqueda. Pulse **Aceptar**.
- 2. Seleccione **Directiva de seguridad local**.
- 3. En el panel izquierdo, amplíe el objeto **Directivas locales** y seleccione **Asignaciones de derechos de usuario**.
- 4. En el panel derecho, seleccione el derecho de usuario que desea asignar.
- 5. En el menú, seleccione **Acción** —> **Seguridad...**
- 6. Pulse en **Añadir**, seleccione un usuario o grupo al que desea asignar el derecho y pulse en **Agregar**.

#### 7. Pulse **Aceptar**.

Si su sistema pertenece a un dominio Windows, los derechos de usuario del dominio pueden alterar temporalmente los valores locales. En este caso, el Administrador de la red debe efectuar cambios en los derechos de usuario.

## <span id="page-15-0"></span>**Consideraciones sobre el grupo de administradores del sistema DB2 (Windows)**

Por omisión, se otorga autorización de administración del sistema (SYSADM) a cualquier cuenta de usuario de DB2 válida que pertenezca al grupo Administradores del sistema en el que está definida la cuenta. Si se trata de una cuenta local, debe pertenecer al grupo Administradores local. Si es una cuenta de dominio, debe pertenecer al grupo Administradores del controlador del dominio o al grupo Administradores local. El usuario puede imponer que el servidor de bases de datos DB2 realice siempre una búsqueda de grupos en el sistema local, estableciendo la variable de registro DB2\_GRP\_LOOKUP=local y añadiendo las cuentas de dominio (o grupos globales) al grupo local.

Por ejemplo, si un usuario inicia una sesión con una cuenta de dominio e intenta acceder a servidor de base de datos DB2, el servidor de base de datos DB2 va a un controlador de dominio para enumerar los grupos (incluido el grupo Administradores).

Para que un usuario de dominio tenga autorización SYSADM, debe pertenecer al grupo local Administradores o al grupo Administradores del controlador de dominio. Como el servidor de bases de datos DB2 siempre realiza la autorización en la máquina donde está definida la cuenta, la adición de un usuario de dominio al grupo local Administradores del el servidor no otorga al usuario de dominio autorización SYSADM sobre este grupo, a menos que se establezca DB2\_GRP\_LOOKUP=local.

Para evitar añadir un usuario de dominio al grupo Administradores del controlador de dominio, cree un grupo global y añada a él los usuarios de dominio a los que desee otorgar autorización SYSADM. A continuación, actualice el parámetro de configuración SYSADM\_GROUP de DB2 con el nombre del grupo global.

Para actualizar el parámetro de configuración de DB2, emita los mandatos siguientes:

db2 update dbm cfg using grupo\_sysadm grupo\_global db2stop db2start

# <span id="page-16-0"></span>**Capítulo 3. Requisitos previos de instalación para Linux**

## **Requisitos de instalación para servidores DB2 y clientes del servidor de datos de IBM (Linux)**

Antes de instalar productos de base de datos DB2 en los sistemas operativos Linux, asegúrese de que el sistema que elija satisfaga los requisitos necesarios de sistema operativo, hardware, software y comunicaciones.

Los productos de bases de datos DB2 reciben soporte en el siguiente hardware:

- Procesadores Intel y AMD x86 (Intel Pentium<sup>®</sup>, Intel Xeon<sup>®</sup> y AMD) de 32 bits
- v Procesadores EM64T x64 (AMD64 e Intel de 64 bits)
- POWER (IBM eServer OpenPower, iSeries, pSeries, System i, System p y POWER Systems que dan soporte a Linux)
- eServer System z o System z9

Los sistemas operativos mínimos admitidos para Linux son:

- Red Hat Enterprise Linux (RHEL) 5 Update 2
- v SUSE Linux Enterprise Server (SLES) 10 Service Pack 2
- SUSE Linux Enterprise Server (SLES) 11
- $\cdot$  Ubuntu 8.0.4.1

Para obtener la información más reciente sobre las distribuciones de Linux soportadas, acceda con su navegador a [http://www.ibm.com/software/data/db2/](http://www.ibm.com/software/data/db2/linux/validate/) [linux/validate/.](http://www.ibm.com/software/data/db2/linux/validate/)

## **Limitaciones de la arquitectura de multihebra**

Si está instalando un producto de base de datos DB2 de 32 bits en un sistema operativo Linux, tome en consideración la opción de actualizar a un sistema operativo de 64 bits y de instalar en su lugar el producto de base de datos DB2 de 64 bits. Normalmente, la arquitectura multihebra simplifica la configuración de memoria. No obstante, esto puede afectar la configuración de memoria de los servidores de base de datos DB2 de 32 bits. Por ejemplo:

- v La memoria privada para hebras de agente se asigna en un único proceso. Es posible que la suma de todas las asignaciones de memoria privada para agentes de base de datos no quepa en un único espacio de memoria de proceso.
- v El soporte para varias bases de datos es limitado ya que todos los segmentos de memoria compartida de la base de datos se asignan en un único proceso. Es posible que tenga que reducir la utilización de memoria para algunas bases de datos para activar todas las bases de datos de forma satisfactoria a la vez. Sin embargo, es posible que el rendimiento del gestor de bases de datos resulte afectado. Otra alternativa es la de crear varias instancias y catalogar las bases de datos en las instancias. Sin embargo, para dar soporte a esta configuración se necesita que haya suficientes recursos del sistema.

## **Requisitos de distribución**

Debe actualizar los parámetros de configuración de kernel antes de instalar un producto de bases de datos DB2. Es posible que los valores por omisión de determinados parámetros del kernel no sean suficientes cuando se ejecute un sistema de base de datos DB2.

Puede también tener otros productos o aplicaciones que necesiten recursos del sistema Linux. Debe modificar los parámetros de configuración del kernel de acuerdo con las necesidades del entorno de trabajo del sistema Linux.

Los parámetros de configuración del kernel se establecen en /etc/sysctl.conf.

Para obtener información sobre cómo establecer y activar estos parámetros utilizando el mandato sysctl consulte el manual de su sistema operativo.

## **Requisitos de los paquetes**

Las tablas siguientes muestran los requisitos de los paquetes para las distribuciones SLES y RHEL:

- v libaio.so.1 es obligatorio para servidores de base de datos DB2 que utilizan la E/S asíncrona.
- v libstdc++so.6 es obligatorio para servidores y clientes de base de datos DB2. No obstante, si se utiliza IBM Tivoli System Automation for Multiplatforms o IBM Tivoli Monitoring for Databases: DB2 Agent, libstdc++so.5 es obligatorio.

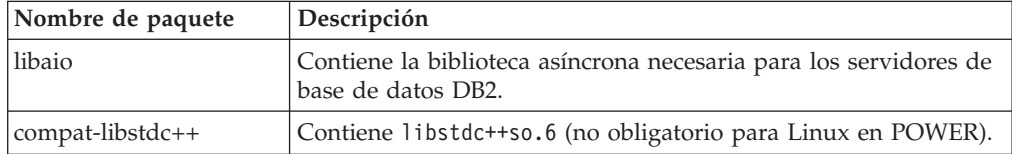

Requisitos de los paquetes para SLES y RHEL

Las tablas siguientes muestran los requisitos de paquetes para las distribuciones de los servidores de base de datos particionada SUSE Linux y Red Hat para DB2.

- v El shell ksh93 Korn es necesario para los sistemas SUSE10 y RHEL5. El paquete pdksh para Shell de Korn es necesario para el resto de sistemas de base de datos DB2.
- v Para los sistemas de bases de datos particionadas se necesita un programa de utilidad de shell remoto. Los sistemas de base de datos DB2 dan soporte a los programas de utilidad de shell remotos siguientes:
	- rsh
	- ssh

Por omisión, los sistemas de base de datos DB2 utilizan rsh para ejecutar mandatos en nodos de DB2 remotos como, por ejemplo, al iniciar una partición de base de datos DB2 remota. Para utilizar el valor por omisión del sistema de base de datos DB2, el paquete rsh-server debe estar instalado (véase la tabla siguiente). Se dispone de más información sobre rsh y ssh en el Centro de información de DB2.

Si opta por utilizar el programa de utilidad de shell remoto rsh, inetd (o xinetd) debe estar instalado y en ejecución también. Si elige utilizar el programa de utilidad de shell remoto ssh, necesita establecer la variable de comunicaciones

<span id="page-18-0"></span>**DB2RSHCMD** inmediatamente después de que finalice la instalación de DB2. Si la variable de registro no se ha establecido, se utilizará rsh.

v Para los sistemas de bases de datos particionadas se necesita el paquete de soporte nfs-utils para NFS (Network File System).

Todos los paquetes necesarios deben haberse instalado y configurado antes de continuar con la instalación del sistema de base de datos DB2. Para obtener información general sobre Linux, consulte la documentación sobre las distribuciones en Linux.

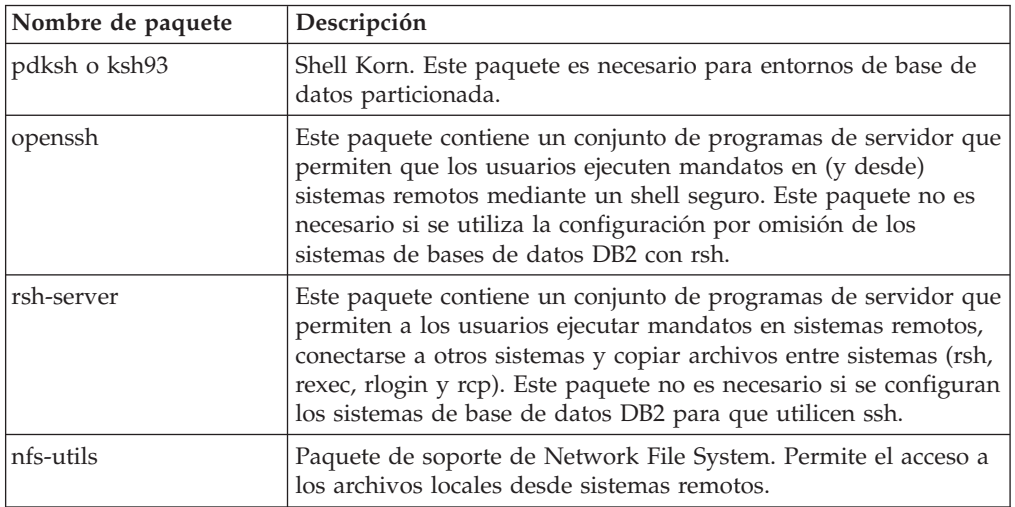

Requisitos de paquetes para SUSE Linux

Requisitos de paquetes para Red Hat

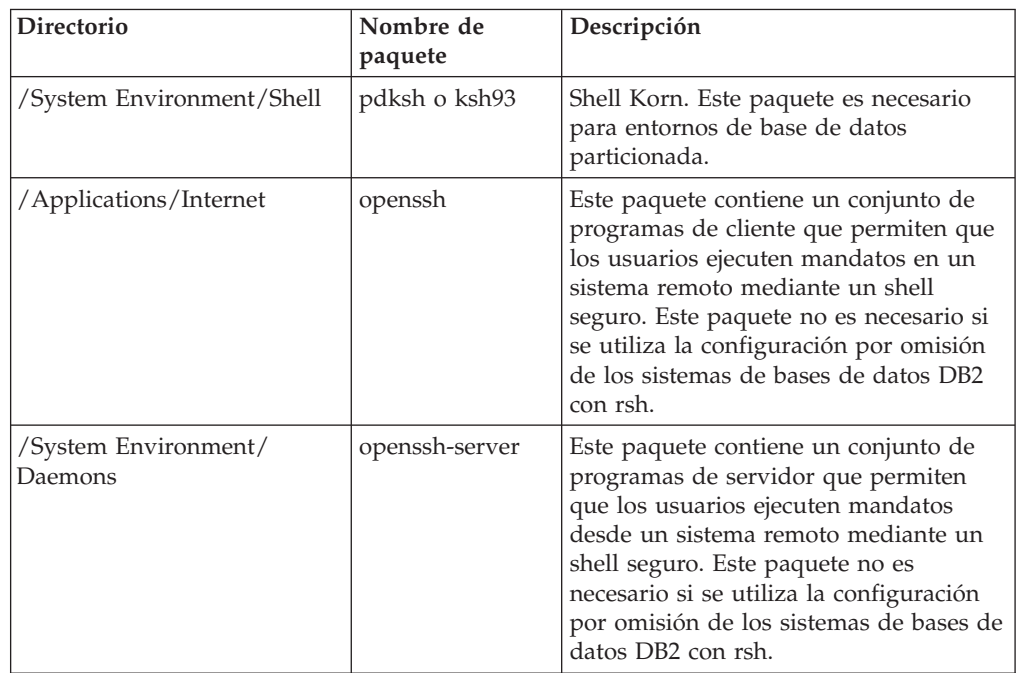

Requisitos de paquetes para Red Hat

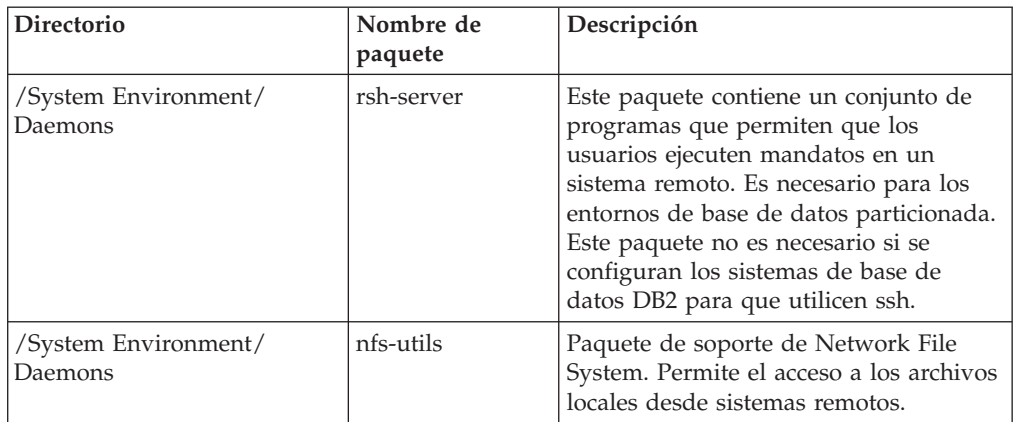

## **Consideraciones sobre el software**

- v (Clientes solamente) Si piensa utilizar la autenticación Kerberos, es necesario el cliente IBM Network Authentication Service v1.4 o versión posterior. El cliente NAS puede descargarse de [https://www6.software.ibm.com/dl/dm/dm-nas-p.](https://www6.software.ibm.com/dl/dm/dm-nas-p)
- v Es necesario uno de los navegadores siguientes para visualizar la ayuda en línea y ejecutar Primeros pasos (db2fs):
	- Firefox 2.0 y posteriores
	- Navegadores basados en Mozilla 1.7 y posterior
- v Es necesario el software de un sistema X Windows capaz de representar una interfaz gráfica de usuario si:
	- desea utilizar el Asistente de instalación de DB2 para instalar un producto de base de datos DB2 en sistemas operativos Linux, o
	- desea utilizar herramientas gráficas DB2 en Linux para x86 y Linux sobre AMD 64/EM64T.
- v Micro Focus no ofrece soporte para ninguno de sus productos de compilador de COBOL en SLES 11.

## **Consideraciones sobre Security-Enhanced Linux**

En los sistemas RHEL 5, si Security-Enhanced Linux (SELinux) está habilitado y en modalidad de imposición, el instalador puede fallar debido a las restricciones SELinux.

Para determinar si SELinux está instalado y en modalidad de imposición, puede realizar una de las acciones siguientes:

- Compruebe el archivo /etc/sysconfig/selinux
- v Ejecute el mandato **sestatus**
- v Compruebe los avisos de SELinux en el archivo /var/log/messages.

Para inhabilitar SELinux, puede realizar una de las acciones siguientes:

- v Establézcalo en modalidad permisiva y ejecute el mandato **setenforce 0** como superusuario.
- Modifique /etc/sysconfig/selinux y rearranque la máquina.

Si el producto de base de datos DB2 se instala correctamente en un sistema RHEL 5, los procesos de DB2 se ejecutarán en el dominio ilimitado. Para asignar los procesos DB2 a sus propios dominios, modifique la política. En el directorio sqllib/samples se proporciona una política SELinux de ejemplo.

## <span id="page-20-0"></span>**Consideraciones sobre la gestión de usuarios centralizada (Linux)**

En los entornos que incluyen software de seguridad, se deben tener en cuenta algunas consideraciones referentes a la instalación.

**Nota:** La instalación de DB2 no puede actualizar o crear usuarios o grupos si éstos están controlados fuera del sistema operativo. Por ejemplo, LDAP puede utilizarse para controlar usuarios y grupos fuera del sistema operativo.

**Nota:** Las funciones Network Information Services (NIS) y Network Information Services Plus (NIS+) han dejado de utilizarse a partir de DB2 Versión 9.1 Fixpack 2. Es posible en los releases futuros se elimine el soporte a estas funciones. Lightweight Directory Access Protocol (LDAP) es la solución recomendada para los servicios de gestión centralizada de usuarios.

Durante la creación de instancias, si no está presente un componente de seguridad, la lista de grupos del propietario de la instancia se modifica para incluir el grupo primario del usuario de DAS (database administrative server), si el DAS está creado. Si el programa de creación de instancias no puede modificar estas propiedades, el programa informará que no puede hacerlo. El mensaje de aviso proporciona la información necesaria para realizar manualmente los cambios.

Estas consideraciones son válidas para cualquier entorno en el que un programa de seguridad externo no permita modificar características del usuario a los programas de creación de instancias o de instalación de DB2.

<span id="page-22-0"></span>**Parte 2. Instalación del producto DB2**

# <span id="page-24-0"></span>**Capítulo 4. Instalación de servidores DB2 ( Windows )**

Esta tarea describe cómo iniciar el asistente de instalación de DB2 en Windows. El asistente de instalación de DB2 se utilizará para definir la instalación e instalar el producto de base de datos DB2 en el sistema.

### **Antes de empezar**

Antes de iniciar el asistente de instalación de DB2:

- v Asegúrese de que el sistema cumpla los requisitos de instalación, memoria y disco.
- v Si tiene intención de utilizar LDAP en Windows para registrar el servidor DB2 en Active Directory, debe ampliar el esquema de directorios antes de realizar la instalación.
- v Si prevé utilizar IBM Tivoli Monitoring for Databases: DB2 Agent, antes de instalar el producto DB2, consulte el tema "Instalación de IBM Tivoli Monitoring for Databases: DB2 Agent con DB2 Installer″ para obtener información detallada y conocer las limitaciones y restricciones.
- v Debe tener una cuenta de usuario local administrador con los derechos de usuario recomendados para llevar a cabo la instalación. En los servidores de base de datos DB2 donde LocalSystem se pueda utilizar como DAS y usuario de la instancia de DB2 y no se está utilizando la característica de particionamiento de bases de datos, un usuario que no sea administrador pero que tenga privilegios elevados podrá realizar la instalación.

**Nota:** Si la instalación del producto se va a realizar mediante una cuenta de usuario no administrador, la biblioteca de ejecución VS2005 debe estar instalada antes de intentar instalar un producto de base de datos DB2. Es necesario que la biblioteca de ejecución VS2005 se encuentre en el sistema operativo para poder instalar el producto de base de datos DB2. La biblioteca de ejecución VS2005 está disponible desde el sitio web de descarga de bibliotecas de ejecución de Microsoft. Existen dos opciones: elija vcredist\_x86.exe para los sistemas de 32 bits o vcredist x64.exe para los sistemas de 64 bits.

- v Aunque no es obligatorio, es recomendable que cierre todos los programas para que el programa de instalación pueda actualizar todos los archivos de la máquina sin necesitar un reinicio del sistema.
- v No se da soporte a la instalación de productos DB2 desde una unidad virtual o una unidad de red no correlacionada (por ejemplo *\\nombresistpral\ nombrerecursocompartido* en Windows Explorer). Antes de intentar instalar productos DB2, debe correlacionar la unidad de red con una letra de unidad de Windows (por ejemplo, Z:).

### **Restricciones**

- v No puede tener más de una instancia del Asistente de instalación de DB2 en ejecución en ninguna cuenta de usuario.
- v El nombre de la copia y el nombre de la instancia de DB2 no puede comenzar con un valor numérico.El nombre de la copia de DB2 se limita a los 64 caracteres del alfabeto inglés que son: de la A a la Z, de la a a la z y de 0 a 9.
- v El nombre de la copia y el nombre de la instancia de DB2 deben ser exclusivos entre todas las copias de DB2.
- v El uso de funciones de XML se restringe a una base de datos que sólo tiene una partición de base de datos.
- v No se puede instalar ningún otro producto de base de datos DB2 en la misma vía de acceso si ya se ha instalado uno de los siguientes:
	- IBM Data Server Runtime Client
	- IBM Data Server Driver Package
	- *Centro de información de DB2*
- v Los campos del Asistente de instalación de DB2 no aceptan caracteres que no estén en inglés.
- v Si habilita la seguridad ampliada en Windows Vista, o Windows 2008 o superior, los usuarios deben pertenecer al grupo DB2ADMNS o DB2USERS para poder ejecutar mandatos de DB2 locales y aplicaciones debido a una función de seguridad adicional (Control de accesos de usuarios) que limita los privilegios que tienen por omisión los administradores locales. Si los usuarios no pertenecen a uno de estos grupos, no tendrán acceso de lectura sobre los datos locales de aplicaciones o de configuración de DB2.

### **Procedimiento**

Para iniciar el asistente de instalación de DB2:

- 1. Inicie una sesión en el sistema con la cuenta de Administrador local que ha definido para la instalación de DB2.
- 2. Si dispone del DVD del producto DB2, insértelo en la unidad. Si está habilitada, la función de ejecución automática inicia el Área de ejecución para la instalación de DB2. Si la ejecución automática no funciona, utilice el Explorador de Windows para examinar el DVD del producto de base de datos DB2 y efectúe una doble pulsación sobre el icono de instalación para iniciar el Área de ejecución para la instalación de DB2.
- 3. Si ha descargado el producto de base de datos DB2 de Passport Advantage, ejecute el archivo ejecutable para extraer los archivos de instalación del producto de base de datos DB2. Utilice el Explorador de Windows para examinar los archivos de instalación de DB2 y efectúe una doble pulsación sobre el icono de instalación para iniciar el Área de ejecución para la instalación de DB2.
- 4. Desde el Área de ejecución para la instalación de DB2, puede visualizar los requisitos previos de instalación y las notas del release, o ir directamente a la instalación. Para obtener información de última hora, revise los requisitos previos de la instalación y las notas del release.
- 5. Pulse **Instalar un producto** y la ventana Instalar un producto mostrará los productos disponibles para la instalación.

Si no hay ningún producto existente de base de datos DB2 instalado en el sistema, inicie la instalación pulsando **Instalar nuevo**. Avance por la instalación siguiendo las indicaciones del Asistente de instalación de DB2.

Si hay instalado al menos un producto de base de datos DB2 existente en el sistema, puede:

- v Pulsar **Instalar nuevo** para crear una nueva copia de DB2.
- v Pulsar **Trabajar con existente** para actualizar una copia existente de DB2, para añadir una función a una copia existente de DB2, para actualizar una copia existente de DB2 Versión 8, Versión 9.1 o Versión 9.5, o para instalar un producto complementario.
- 6. El Asistente de instalación de DB2 determinará el idioma del sistema e iniciará el programa de instalación en dicho idioma. Existe ayuda en línea a su

disposición que le guiará por los pasos restantes. Para invocar la ayuda en línea, pulse **Ayuda** o pulse **F1**. Puede pulsar **Cancelar** en cualquier momento para finalizar la instalación.

#### **Resultados**

El producto de base de datos DB2 se instalará, por omisión, en el directorio *Archivos\_programa*\IBM\sqllib, donde *Archivos\_programa* representa la ubicación del directorio Archivos de programa.

Si está instalando en un sistema donde este directorio ya está ocupado, se añadirá \_*xx* a la vía de instalación del producto de base de datos DB2, donde *xx* son dígitos que comienzan en 01 y aumentan de acuerdo con el número de copias de DB2 que haya instaladas.

También puede especificar su propia vía de instalación del producto de base de datos DB2.

#### **Qué hacer a continuación**

- Verifique la instalación.
- v Realice las tareas posteriores a la instalación necesarias.

Para obtener información sobre los errores encontrados durante la instalación, examine el archivo de registro situado en el directorio Mis Documentos\DB2LOG\. El archivo de anotaciones cronológicas utiliza el formato siguiente: DB2-*AbrevProducto*-*FechaHora*.log, por ejemplo, DB2-ESE-Tue Apr 04 17\_04\_45 2008.log.

Si se está instalando un producto DB2 nuevo en un sistema Vista de 64 bits y va a utilizar un proveedor OLE DB de 32 bits, debe registrar el IBMDADB2 DLL manualmente. Para registrar este DLL, ejecute el mandato siguiente: c:\windows\SysWOW64\regsvr32 /s c:\*Archivos\_programa*\IBM\SQLLIB\bin\ibmdadb2.dll

donde *Archivos\_programa* representa la ubicación del directorio Archivos de programa.

Si desea que el producto de base de datos DB2 tenga acceso a la documentación de DB2 en el sistema local o en otro sistema de la red, debe instalar el *Centro de información de DB2.*. El *Centro de información de DB2* contiene la documentación del sistema de base de datos DB2 y los productos relacionados de DB2. Por omisión, se accede a la información de DB2 desde Internet si el *Centro de información de DB2* no está instalado localmente.

## **Límites de memoria de DB2 Express Edition y DB2 Workgroup Server Edition**

Si va a instalar DB2 Express Edition, la memoria máxima permitida para la instancia es de 4 GB.

Si va a instalar DB2 Workgroup Server Edition, la memoria máxima permitida para la instancia es de 16 GB.

La cantidad de memoria asignada a la instancia la determina el parámetro de configuración del gestor de bases de datos **INSTANCE\_MEMORY**.

**Notas importantes cuando se realiza una actualización de la Versión 9.1 o 9.5:**

- v Si la configuración de memoria para el producto de base de datos DB2 Versión 9.1 excede el límite permitido, es posible que el producto de base de datos DB2 no se inicie después de actualizar a la versión actual.
- v El gestor de memoria de ajuste automático no aumentará el límite de memoria de instancia general más allá de los límites de la licencia.

# <span id="page-28-0"></span>**Capítulo 5. Instalación de servidores DB2 con el Asistente de instalación de DB2 (Linux)**

En esta tarea se describe cómo iniciar el Asistente de instalación de DB2 en los sistemas operativos Linux. El Asistente de instalación de DB2 se utiliza para definir las preferencias de instalación y para instalar el producto de base de datos DB2 en el sistema.

### **Antes de empezar**

Antes de iniciar el asistente de instalación de DB2:

- v Asegúrese de que el sistema cumpla los requisitos de instalación, memoria y disco.
- v Asegúrese de que tiene instalado un navegador soportado (Firefox 2.0+, Mozilla 1.7+ o SeaMonkey 1.1.4).
- v Puede instalar un servidor DB2 con autorización root o no root. Para obtener más información sobre una instalación no root, consulte los enlaces relacionados.
- v La imagen del producto de base de datos DB2 debe ser accesible. Para obtener una imagen de instalación de DB2, puede adquirir un DVD físico del producto de base de datos DB2 o descargar una imagen de instalación de Passport Advantage.
- v Si está instalando una versión no inglesa de un producto de base de datos DB2, debe tener los Paquetes de idiomas nacionales adecuados.
- El Asistente de instalación de DB2 es un instalador gráfico. Para poder ejecutar el Asistente de instalación de DB2 en su máquina, deberá disponer de software X Windows capaz de representar una interfaz gráfica de usuario. Compruebe que el servidor X Windows está en ejecución. Asegúrese de haber exportado debidamente la visualización. Por ejemplo, export DISPLAY=9.26.163.144:0.
- v Si utiliza software de seguridad en el entorno, deberá crear manualmente los usuarios de DB2 necesarios antes de iniciar el Asistente de instalación de DB2.
- v Si prevé utilizar IBM Tivoli Monitoring for Databases: DB2 Agent, antes de instalar el producto DB2, consulte el tema "Instalación de IBM Tivoli Monitoring for Databases: DB2 Agent con DB2 Installer" para obtener información detallada y conocer las limitaciones y restricciones.

#### **Restricciones**

- v No puede tener más de una instancia del Asistente de instalación de DB2 en ejecución en ninguna cuenta de usuario.
- v La utilización de funciones de XML está restringida a una base de datos que esté definida con el juego de códigos UTF-8 y que tenga una sola partición de base de datos.
- Los campos del Asistente de instalación de DB2 no aceptan caracteres que no estén en inglés.

## **Procedimiento**

Para iniciar el asistente de instalación de DB2:

1. Si tiene un DVD físico del producto de base de datos DB2, vaya al directorio en el que está montado el DVD del producto de base de datos DB2 entrando el mandato siguiente:

cd /*dvdrom*

donde /*dvdrom* representa el punto de montaje del DVD del producto de base de datos DB2.

- 2. Si ha descargado la imagen del producto de base de datos DB2, deberá extraer y desempaquetar el archivo del producto.
	- a. Extraiga el archivo del producto: gzip -d *producto*.tar.gz

donde *producto* es el nombre del producto que ha descargado.

b. Desempaquete el archivo del producto:

**En sistemas operativos Linux** tar -xvf *producto*.tar

donde *producto* es el nombre del producto que ha descargado.

c. Cambie de directorio:

cd ./*producto*

donde *producto* es el nombre del producto que ha descargado.

**Nota:** Si ha descargado un Paquete de idiomas nacionales, desempaquételo en el mismo directorio. Esto creará los subdirectorios (por ejemplo, ./nlpack) en el mismo directorio y permitirá al programa de instalación hallar las imágenes de instalación de forma automática, sin preguntar.

- 3. Entre el mandato ./db2setup desde el directorio donde resida la imagen del producto de base de datos para iniciar el Asistente de instalación de DB2.
- 4. Se abre el Área de ejecución para la instalación de IBM DB2. Desde esta ventana, puede ver los requisitos previos de la instalación y las notas del release, o bien puede ir directamente a la instalación. Para obtener información de última hora, puede repasar los requisitos previos de la instalación y las notas del release.
- 5. Pulse **Instalar un producto** y la ventana **Instalar un producto** mostrará los productos disponibles para la instalación.

Inicie la instalación pulsando **Instalar nuevo**. Avance por la instalación siguiendo las indicaciones del Asistente de instalación de DB2.

Una vez iniciada la instalación, vaya avanzando por los paneles de instalación del Asistente de instalación de DB2 y efectúe las selecciones convenientes. Existe ayuda sobre la instalación a su disposición que le guiará por los pasos restantes. Para invocar la ayuda para la instalación, pulse **Ayuda** o pulse F1. Puede pulsar **Cancelar** en cualquier momento para finalizar la instalación.

## **Resultados**

En instalaciones no root, los productos de base de datos DB2 se instalan siempre en el directorio *\$HOME*/sqllib, donde *\$HOME* representa el directorio inicial del usuario no root.

Para instalaciones root, los productos de base de datos DB2 se instalan, por omisión, en :

**Linux** /opt/ibm/db2/V9.7

Si está instalando en un sistema donde este directorio ya está ocupado, se añade *\_xx* a la vía de instalación del producto de base de datos DB2, donde *\_xx* son dígitos que comienzan en 01 y aumentan de acuerdo con el número de copias de DB2 que haya instaladas.

También puede especificar su propia vía de instalación del producto de base de datos DB2.

Las vías de acceso de instalación de DB2 tienen las reglas siguientes:

- v Pueden incluir letras minúsculas (a–z), letras mayúsculas (A–Z) y el carácter de subrayado $($ )
- v No pueden tener más de 128 caracteres
- No pueden contener espacios
- No pueden contener caracteres no ingleses

Los archivos de anotaciones cronológicas de instalación son:

- v El archivo de anotaciones cronológicas de instalación de DB2. Este archivo captura toda la información sobre la instalación de DB2, incluidos los errores.
	- En instalaciones root, el nombre de archivo de anotaciones cronológicas de instalación de DB2 es db2setup.log.
	- En instalaciones no root, el nombre de archivo de anotaciones cronológicas de instalación de DB2 es db2setup\_*nombreusuario*.log, donde *nombreusuario* es el ID de usuario no root con el que se ha realizado la instalación.
- v El archivo de anotaciones cronológicas de errores de DB2. Este archivo captura cualquier salida de error que Java™ devuelve (por ejemplo, información de excepciones y de interrupciones).
	- En instalaciones root, el nombre de archivo de anotaciones cronológicas de errores de DB2 es db2setup.err.
	- En instalaciones no root, el nombre de archivo de anotaciones cronológicas de errores de DB2 es db2setup\_*nombreusuario*.err, donde *nombreusuario* es el ID de usuario no root con el que se ha realizado la instalación.

Por omisión, estos archivos de anotaciones cronológicas residen en el directorio /tmp. Puede especificar la ubicación de los archivos de anotaciones cronológicas.

Ya no hay ningún archivo db2setup.his. En lugar de ello, el programa de instalación de DB2 guarda una copia del archivo de anotaciones cronológicas de instalación de DB2 en el directorio DB2\_DIR/install/logs/ y la renombra como db2install.history. Si el nombre ya existe, entonces el programa de instalación de DB2 la renombra como db2install.history.*xxxx*, donde *xxxx* va de 0000 a 9999, según el número de instalaciones realizadas en esta máquina.

Cada copia de instalación tiene una lista de archivos históricos independiente. Si se elimina una copia de instalación, los archivos históricos de esa vía de instalación también se eliminarán. Esta acción de copia se realiza casi al final de la instalación y si el programa se detiene o finaliza de forma anómala no se creará ningún archivo histórico.

#### **Qué hacer a continuación**

- v Verifique la instalación.
- v Realice las tareas posteriores a la instalación necesarias.

Los Paquetes de idiomas nacionales también se pueden instalar ejecutando el mandato ./db2setup desde el directorio donde reside el Paquete de idiomas nacionales, después de haber instalado un producto de base de datos DB2.

En Linux x86, si desea que el producto de base de datos DB2 tenga acceso a la documentación de DB2, en el sistema local o en otro sistema de la red, deberá instalar el *Centro de información de DB2*. El *Centro de información de DB2* contiene la documentación del sistema de base de datos DB2 y los productos relacionados de DB2.

#### **Límites de memoria de DB2 Express Edition y DB2 Workgroup Server Edition**

Si va a instalar DB2 Express Edition, la memoria máxima permitida para la instancia es de 4 GB.

Si va a instalar DB2 Workgroup Server Edition, la memoria máxima permitida para la instancia es de 16 GB.

La cantidad de memoria asignada a la instancia la determina el parámetro de configuración del gestor de bases de datos **INSTANCE\_MEMORY**.

### **Notas importantes cuando se realiza una actualización de la Versión 9.1 o 9.5:**

- v Si la configuración de memoria para el producto de base de datos DB2 Versión 9.1 o Versión 9.5 excede el límite permitido, es posible que el producto de base de datos DB2 no se inicie después de actualizar a la versión actual.
- v El gestor de memoria de ajuste automático no aumentará el límite de memoria de instancia general más allá de los límites de la licencia.

<span id="page-32-0"></span>**Parte 3. Verificación de la instalación**

# <span id="page-34-0"></span>**Capítulo 6. Utilización de Primeros pasos para verificar la instalación de servidores DB2 (Linux y Windows)**

Puede verificar si la instalación del servidor DB2 se ha completado satisfactoriamente accediendo a los datos de la base de datos SAMPLE.

Para realizar esta tarea, debe tener instalado el Centro de control y el componente Primeros pasos.

Primeros pasos aparece listado como componente de iniciación en la ventana de selección de componentes del Asistente de instalación de DB2. Se instala como parte de una instalación Típica, o bien puede seleccionarse al realizar una instalación personalizada.

El componente Centro de control sólo está disponible en Linux (x86 y AMD64/EM64T únicamente) y Windows (x86 y AMD64/EM64T únicamente).

- 1. En Linux, inicie la sesión en el sistema como propietario de la instancia.
- 2. Inicie Primeros pasos:
	- v En sistemas operativos Windows, pulse **Inicio** y seleccione **Programas -> IBM DB2 -> [***Nombre de copia de DB2***] -> Herramientas de configuración > Primeros pasos**
	- v En sistemas operativos Linux y Windows, puede iniciar Primeros pasos escribiendo el mandato **db2fs**.
- 3. Debería ver las opciones para seleccionar el tipo de objetos de base de datos que desea crear y la ubicación de la base de datos. Puede seleccionar la unidad en la que ha de crearse la base de datos SAMPLE en Windows, y el directorio en el que ha de crearse la base de datos SAMPLE en Linux.
- 4. Puede que el proceso de este mandato necesite varios minutos para completarse. Cuando se haya creado la base de datos SAMPLE, recibirá un mensaje de terminación. Pulse **Aceptar**.
- 5. Inicie el Centro de control. En Windows, pulse **Inicio** y seleccione **Programas -> IBM DB2 -> [***Nombre de copia de DB2***] -> Herramientas de administración general —> Centro de control**. En sistemas Linux, escriba el mandato db2cc.
- 6. En el panel de la izquierda de la pantalla del Centro de control expanda el árbol de objetos para ver la base de datos SAMPLE y los objetos de la base de datos SAMPLE. Seleccione el objeto Tablas para ver las tablas de la base de datos SAMPLE en el panel derecho de la pantalla del Centro de control. Realice un pulsación con el botón derecho del ratón en el nombre de tabla staff y seleccione Consultar. En la ventana del editor de mandatos, pulse el botón Ejecutar para ejecutar la consulta y ver el conjunto de resultados.

Después de verificar la instalación podrá eliminar la base de datos SAMPLE (de ejemplo) para liberar espacio de disco. Sin embargo, deberá conservar la base de datos SAMPLE si desea utilizar las aplicaciones de ejemplo.

Entre el mandato db2 drop database sample para descartar la base de datos SAMPLE.

También puede utilizar Primeros pasos para comprobar si existen actualizaciones del producto y asegurarse de que conoce las actualizaciones y mejoras del producto que están disponibles para los productos DB2.
## **Capítulo 7. Verificación de la instalación utilizando el procesador de línea de mandatos (CLP)**

Puede verificar la instalación creando una base de datos SAMPLE y ejecutando mandatos SQL para recuperar datos de ejemplo.

#### **Requisitos previos**

- v El componente de base de datos SAMPLE, que se halla en la selección de funciones, debe estar instalado en el sistema y se incluye en una instalación típica.
- v Es necesario un usuario con autorización SYSADM.

Para verificar la instalación:

- 1. Inicie una sesión en el sistema como usuario con autorización SYSADM.
- 2. Inicie el gestor de bases de datos entrando el mandato db2start.
- 3. Entre el mandato db2sampl para crear la base de datos SAMPLE.

Puede que el proceso de este mandato necesite varios minutos para completarse. No se produce ningún mensaje de terminación; cuando vuelve el indicador de mandatos, el proceso ya ha finalizado.

La base de datos SAMPLE se cataloga automáticamente con el alias de base de datos SAMPLE en el momento de su creación.

4. Conecte con la base de datos SAMPLE, obtenga una lista de todos los empleados que trabajan en el departamento 20 y finalice la conexión con la base de datos. Ejecute los mandatos siguientes desde el procesador de línea de mandatos (CLP):

```
connect to sample
"select * from staff where dept = 20"
connect reset
```
Las salidas deben ser similares a las siguientes:

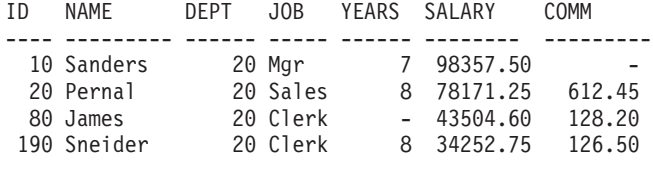

4 registro(s) seleccionado(s).

Después de verificar la instalación podrá eliminar la base de datos SAMPLE (de ejemplo) para liberar espacio de disco. Entre el mandato db2 drop database sample para descartar la base de datos SAMPLE.

## **Capítulo 8. Creación de una base de datos propia utilizando el asistente para Crear base de datos con mantenimiento automático**

El asistente para Crear base de datos con mantenimiento automático es la forma más rápida de configurar una base de datos propia. De acuerdo con información básica proporcionada por el usuario, el asistente:

- v crea una nueva base de datos en el disco o directorio que ha elegido el usuario
- v asigna espacio de disco para los datos
- v configura la nueva base de datos para que su rendimiento sea óptimo
- v activa el mantenimiento automático
- v configura la notificación por correo electrónico o buscapersonas si la base de datos necesita atención

El asistente para Crear base de datos con mantenimiento automático puede iniciarse desde Primeros pasos o directamente desde el Centro de control.

#### **Requisitos previos**

- v Si desea iniciar el asistente desde Primeros pasos, también debe tener instalado el componente Primeros pasos. Primeros pasos forma parte del grupo de componentes de iniciación del Asistente de instalación de DB2. Se instala como parte de una instalación Típica, o bien puede seleccionarse al realizar una instalación personalizada.
- v Para realizar esta tarea, debe tener autorización SYSADM o SYSCTRL.
- Para Linux, debe tener software Xwindow capaz de representar una interfaz gráfica de usuario para poder ejecutar Primeros pasos y el Centro de control en su máquina. Asegúrese de haber exportado debidamente la visualización. Por ejemplo, export DISPLAY=9.26.163.144:0.
- En Linux, asegúrese de que ha iniciado la sesión como propietario de la instancia, que es db2inst1 por omisión. Una instancia es un entorno lógico de gestor de bases de datos donde el usuario cataloga bases de datos y define parámetros de configuración.
- 1. Inicie la sesión en el sistema con la cuenta de usuario que desea utilizar para crear la base de datos.
- 2. Inicie Crear base de datos con mantenimiento automático de una de las formas siguientes:
	- v Desde Primeros pasos: pulse **Crear base de datos propia**.
	- v Desde el Centro de control: pulse la carpeta **Todas las bases de datos**. Pulse **Crear base de datos nueva** en el panel **Todas las bases de datos**.
- 3. Siga los pasos que le indica el asistente. Proporcione alguna información y preferencias acerca de la nueva base de datos, incluido el nombre de la base de datos y los contactos a los que se les puede notificar cuando se den diversas condiciones.

Si ha creado su propia base de datos desde Primeros pasos, ahora deseará iniciar el Centro de control para empezar a explorar la base de datos y trabajar con ella. Para ello, pulse **Trabajar con bases de datos** en Primeros pasos.

## **Capítulo 9. Entradas del menú principal para las herramientas de DB2 (Linux)**

Tras la instalación, puede añadir varias herramientas de DB2 al menú principal.

En los sistemas operativos Linux, pueden añadirse las siguientes herramientas de DB2 al menú principal:

- v Comprobar actualizaciones de DB2
- v Procesador de línea de mandatos (CLP)
- Command Line Processor Plus (CLPPlus)
- v Asistente de configuración
- v Centro de control
- Primeros pasos
- Query Patroller.

Estas herramientas de DB2 pueden añadirse automática o manualmente al menú principal. Las entradas del menú principal se crean automáticamente cuando se ejecuta cualquiera de los siguientes mandatos de DB2:

- db2icrt
- db2iupdt
- db2nrcfg
- db2nrupdt.

Los mandatos db2icrt y db2iupdt debe ejecutarlos el usuario root. Los mandatos db2nrcfg y db2nrupdt se destinan a la instalación que realiza un usuario no root y los ejecuta el propietario de la instancia.

Para ver las entradas de menú, puede que deba volver a iniciar el escritorio.

Las entradas del menú principal se eliminan automáticamente cuando se ejecuta cualquiera de los dos mandatos siguientes:

- v db2\_deinstall (sólo elimina las entradas de menú para la instancia no root de DB2 cuando se elimina la instalación no root)
- db2idrop.

Asimismo, también puede crear o eliminar manualmente entradas del menú principal mediante la ejecución de los mandatos siguientes:

- v db2addicons: para añadir entradas de menú
- v db2rmicons: para eliminar entradas de menú.

Antes de ejecutar el mandato db2addicons, el entorno de instancia de DB2 debe establecerse para el usuario actual. El entorno de instancia puede establecerse con: *inicio-instancia*/sqllib/db2profile (para los usuarios del shell Bourne y del shell Korn) o *inicio-instancia*/sqllib/db2chsrc (para los usuarios del shell C), donde *inicio-instancia* es el directorio inicial del propietario de la instancia.

**Parte 4. Licencia de productos DB2**

## <span id="page-44-0"></span>**Capítulo 10. Archivos de licencias de DB2**

Existen dos tipos de archivos de licencia asociados a los productos de base de datos DB2: *claves de licencia base* y *claves de licencia completa*. Estas claves de licencia se guardan en archivos de texto normal, a los que generalmente se hace referencia como *archivos de licencia* o *certificados de titularidad de licencia*.

Una licencia "base" no confiere ningún derecho de uso. Se incluye en el soporte de instalación del producto de base de datos DB2 y se aplica automáticamente durante el proceso de instalación. Por ejemplo, db2ese.lic es un archivo de licencia base para DB2 Enterprise Server Edition.

Para todos los productos de base de datos DB2 (incluido DB2 Connect) y para cada una de las funciones de base de datos opcionales se necesitan claves de licencia. La clave de licencia se encuentra en el directorio /db2/license del CD de activación, que se proporciona como una parte del soporte de instalación del producto. Por ejemplo, db2ese\_u.lic es una clave de licencia y la puede encontrar en el CD *DB2 Enterprise Server Edition para Linux, UNIX y Windows - Activación de opción para usuario autorizado* . Por omisión, las claves de licencia no se aplican durante la instalación del producto de base de datos DB2. Sin embargo, los productos que se indican a continuación no disponen de un CD de activación y, por lo tanto, la licencia de éstos se aplica automáticamente durante el proceso de instalación: DB2 Express-C y DB2 Connect Personal Edition. Asimismo, DB2 Personal Edition también es un caso especial. Aunque DB2 Personal Edition dispone de un CD de activación, su licencia también se aplica automáticamente durante la instalación.

Para ver una lista de los archivos de licencia, consulte la página Web [Tabla 3 en la](#page-45-0) [página 40.](#page-45-0)

En general, las licencias para productos de base de datos DB2 se pueden adquirir por procesador (precio según unidad de valor de procesador (PVU)) o bien por usuario autorizado. DB2 Express Edition puede adquirirse individualmente para cada servidor. IBM Database Enterprise Developer Edition tiene licencia por desarrollador. La característica DB2 Storage Optimization es una excepción. Sólo puede adquirirse por PVU (y sólo si el sistema de base de datos subyacente también dispone de licencia por PVU).

Si ha adquirido un producto de base de datos DB2, así como características con precio por separado, necesitará aplicar más de una clave de licencia. Cada producto de base de datos DB2 y característica de DB2 tiene su propia clave de licencia. Todas las características se deben adquirir bajo la misma medida de cargo que el producto de base de datos DB2. Por ejemplo, si adquiere DB2 Enterprise Server Edition con una licencia por procesador, tendría que adquirir también la característica característica DB2 Performance Optimization por procesador.

Si ha descargado un producto o característica de base de datos DB2 de uno de los siguientes sitios Web y no dispone de un CD de activación, puede obtener las claves de licencia de la siguiente manera:

v Passport Advantage: Puede obtener una imagen del CD de activación desde el sitio Web de Passport Advantage: [http://www.ibm.com/software/lotus/](http://www.ibm.com/software/lotus/passportadvantage/) [passportadvantage/.](http://www.ibm.com/software/lotus/passportadvantage/) Al utilizar Passport Advantage, debe descargar la imagen del CD de activación de cada producto y característica por separado.

- <span id="page-45-0"></span>v PartnerWorld: Póngase en contacto con PartnerWorld para obtener la clave de licencia apropiada. Consulte el sitio Web de PartnerWorld: [http://](http://www.ibm.com/partnerworld/pwhome.nsf/weblook/index_pub.html) [www.ibm.com/partnerworld/pwhome.nsf/weblook/index\\_pub.html](http://www.ibm.com/partnerworld/pwhome.nsf/weblook/index_pub.html)
- v Los sitios Web de soporte de DB2 o de central de arreglos: Si no ha adquirido ninguna clave de licencia, póngase en contacto con un representante de ventas de IBM.

Una vez que haya obtenido las claves de licencia apropiadas, deberá aplicarlas antes de utilizar el producto de base de datos DB2. A esta acción también se la denomina como registrar la clave de licencia o añadir una licencia. Como mecanismo para poder realizar el seguimiento, y diferenciar, los productos y las funciones de base de datos DB2 que ha instalado en el sistema, se recomienda registrar la clave de licencia de los productos de base de datos DB2 de que dispone. Puede encontrar los términos de licencia del producto de base de datos DB2 en: [http://www.ibm.com/software/sla.](http://www.ibm.com/software/sla)

La gestión de licencias para productos o características de base de datos DB2 se efectúa por medio de una de las opciones siguientes:

- v el mandato de la herramienta de gestión de licencias db2licm o
- v el Centro de licencias del Centro de control.

*Tabla 3. Archivos de licencias de DB2*

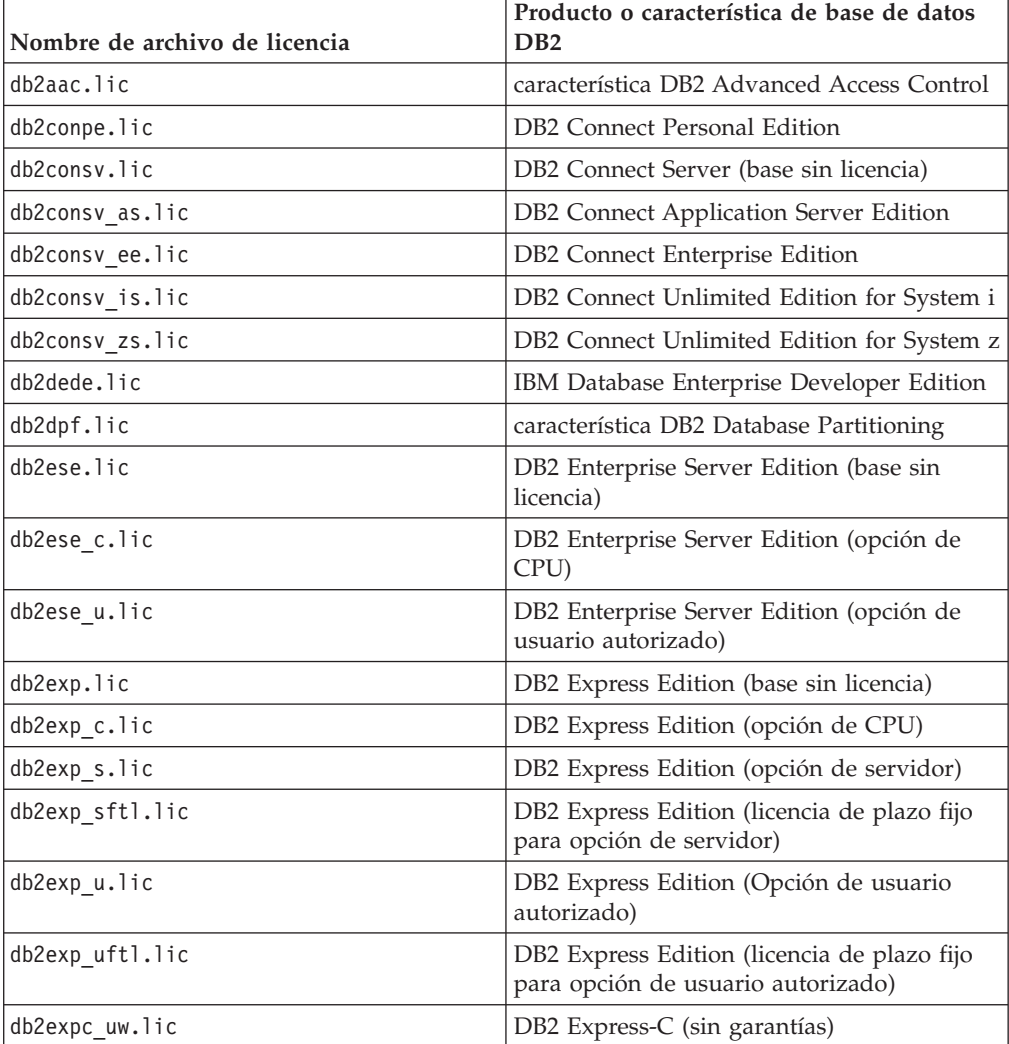

| Nombre de archivo de licencia | Producto o característica de base de datos<br>D <sub>R2</sub>                      |
|-------------------------------|------------------------------------------------------------------------------------|
| db2geo.lic                    | DB2 Geodetic Data Management Feature                                               |
| db2hrese.lic                  | Homogeneous Replication Feature for DB2<br><b>Enterprise Server Edition</b>        |
| db2haexp.lic                  | característica DB2 High Availability para<br>DB2 Express Edition                   |
| db2pe.lic                     | DB2 Personal Edition                                                               |
| db2poese.lic                  | característica DB2 Performance Optimization<br>para DB2 Enterprise Server Edition  |
| db2so.lic                     | característica DB2 Storage Optimization                                            |
| db2wse.lic                    | DB2 Workgroup Server Edition (base sin<br>licencia)                                |
| db2wse c.lic                  | DB2 Workgroup Server Edition (opción de<br>CPU)                                    |
| db2wse u.lic                  | DB2 Workgroup Server Edition (opción de<br>usuario autorizado)                     |
| bwdb2.lic                     | Base Warehouse Feature for DB2                                                     |
| ewdb2.lic                     | Enterprise Warehouse Feature for DB2                                               |
| iwebe.lic                     | InfoSphere Warehouse Enterprise Base<br>Edition                                    |
| iwde.lic                      | InfoSphere Warehouse Developer Edition                                             |
| iwdpb c.lic                   | InfoSphere Warehouse Departmental Base<br>Edition - Opción para CPU                |
| iwdpb u.lic                   | InfoSphere Warehouse Departmental Base<br>Edition - Opción para usuario autorizado |
| iwdp c.lic                    | InfoSphere Warehouse Departmental Edition<br>- Opción para CPU                     |
| iwdp u.lic                    | InfoSphere Warehouse Departmental Edition<br>- Opción para usuario autorizado      |
| iwee.lic                      | InfoSphere Warehouse Enterprise Edition                                            |
| sam31.lic                     | IBM Tivoli System Automation for<br>Multiplatforms (SA MP)                         |

*Tabla 3. Archivos de licencias de DB2 (continuación)*

Si tiene archivos de licencia que finalizan por \_t.lic, son licencias de prueba.

# **Capítulo 11. Registro de una clave de licencia de dispositivo o producto DB2 mediante el mandato db2licm**

Utilice el mandato db2licm para aplicar el certificado de titularidad de licencia (lo cual también se denomina registrar una clave de licencia).

Para completar esta tarea, debe tener el archivo de licencia apropiado (\*.lic). Consulte el apartado [Capítulo 10, "Archivos de licencias de DB2", en la página 39.](#page-44-0)

En sistemas operativos Windows, debe pertenecer al grupo de administradores o usuarios avanzados para utilizar el mandato db2licm con el parámetro **-a**.

En los sistemas operativos Windows, registre una clave de licencia de DB2 especificando el mandato siguiente:

*vía\_db2instance*\bin\db2licm -a *nombre\_archivo*

donde *vía\_db2instance* es el lugar donde se ha creado la instancia de DB2 y *nombre\_archivo* es el nombre de vía de acceso completo y nombre de archivo para el archivo de licencia correspondiente al producto o característica que haya adquirido.

v En sistemas operativos Linux , registre una clave de licencia de DB2 escribiendo el mandato siguiente:

*INICIOINST*/sqllib/adm/db2licm -a *nombre\_archivo*

donde *INICIOINST* es el directorio inicial del propietario de la instancia y *nombre\_archivo* es el nombre de vía de acceso y nombre de archivo completos del archivo de licencia que corresponde al producto o característica que ha adquirido. El mandato db2licm también se puede encontrar en la vía de acceso en la que está instalado el producto de base de datos DB2. Por ejemplo, /opt/ibm/db2/V9.7/adm en los sistemas operativos Linux, si utiliza el directorio de instalación por omisión.

# **Capítulo 12. Registro de una clave de licencia de dispositivo o producto DB2 utilizando el centro de información**

Desde el Centro de licencias, utilice la ventana Añadir licencia para añadir nuevas licencias en sistemas operativos Linux o Windows. A esta acción también se la denomina como aplicar certificados de titularidad de licencia o añadir una licencia.

**Importante:** El Centro de licencias ha dejado de utilizarse en la Versión 9.7 y puede que se elimine en un futuro release. Para obtener más información, consulte el tema "Las herramientas del Centro de control y el servidor de administración de DB2 (DAS) han quedado en desuso" de la publicación *Novedades en DB2 Versión 9.7*.

Para completar esta tarea, debe tener el archivo de licencia apropiado (\*.lic). Consulte el apartado [Capítulo 10, "Archivos de licencias de DB2", en la página 39.](#page-44-0) En los sistemas operativos Linux, el propietario de la instancia debe disponer de privilegios de lectura y ejecución en el directorio en el que se encuentran los archivos de licencia.

Para registrar una clave de licencia DB2:

- 1. Pulse en el Centro de control para abrir el Centro de licencias. Seleccione el sistema para el que desea añadir una nueva licencia.
- 2. Seleccione una instancia.
- 3. El campo **Productos instalados** mostrará el nombre el nombre de los productos que tiene instalados. Seleccione un producto.
- 4. Seleccione **Añadir** en el menú **Licencia**. Se abrirá el diálogo Añadir licencia.
- 5. Seleccione la clave de licencia (\*.lic) que desee añadir.
- 6. Para añadir la clave de licencia, efectúe una pulsación en **Aceptar**.

La información de licencia se renovará inmediatamente en el Centro de licencias.

## **Capítulo 13. Comprobación del cumplimiento de la licencia de DB2**

Cada producto y característica de base de datos DB2 tiene una clave de licencia asociada. Antes de utilizar el producto o característica de base de datos DB2 deberá registrar la clave de licencia. Para verificar el cumplimiento de la licencia, ejecute el mandato db2licm y genere un informe de cumplimiento.

**Nota:** Si ha instalado una imagen de prueba de un producto de base de datos DB2, la imagen incluirá el acceso a todas las características disponibles en la edición que está utilizando.

- 1. Verifique que ha registrado las claves de licencia para los productos de base de datos DB2.
	- a. Abra el Centro de licencias o emita el mandato db2licm -l.
	- b. Examine la información de Tipo de licencia.
		- v Si visualiza Tipo de licencia: ″Desarrollador″, significa que el producto de base de datos DB2 se ha obtenido como parte de Database Enterprise Developer Edition para Linux, UNIX® y Windows. En este caso, los términos de la licencia de IBM Database Enterprise Developer Edition tienen prioridad respecto a los términos de licencia de producto normales de DB2.
		- Si visualiza Tipo de licencia: "Uso restringido", significa que el producto de base de datos DB2 se ha obtenido como parte de otro producto de IBM. En este caso, los términos de la licencia del producto empaquetado tienen prioridad respecto a los términos de licencia de productos normales de DB2.
		- v Si visualiza Tipo de licencia: ″Licencia no registrada″, significa que únicamente se ha registrado una clave de licencia base. Deberá registrar la clave de licencia completa apropiada para el producto de base de datos DB2.
- 2. Verifique que ha registrado las claves de licencia para las características de DB2.
	- a. Genere un informe de cumplimiento mediante la utilización del mandato db2licm o del Centro de licencias o bien consulte la vista de administración ENV\_FEATURE\_INFO.
		- v Para generar el informe de cumplimiento utilizando el mandato db2licm, emita el mandato:

db2licm -g *nombre\_archivo*

donde *nombre\_archivo* es la vía de acceso y el nombre de archivo donde se almacena la salida.

- v . Para generar el informe de cumplimiento desde el Centro de licencias, seleccione **Licencia** → **Generar informe de cumplimiento**.
- v Para visualizar la información de cumplimiento en la vista de administración ENV\_FEATURE\_INFO, realice la conexión a una base de datos y emita la consulta siguiente:

SELECT \* FROM SYSIBMADM.ENV FEATURE INFO

- b. Analice el informe de cumplimiento. Si no ha registrado la clave de licencia de una función de DB2 utilizada, la función aparecerá como ″Infracción″ en el informe de cumplimiento.
- 3. Resuelva los problemas de cumplimiento registrando las claves de licencia adecuadas o eliminando los orígenes de la violación.

## **Capítulo 14. Actualización de una licencia de prueba**

Si ha instalado un producto DB2 con una licencia de prueba y ahora desea realizar una actualización a una licencia completa, debe actualizar la clave de licencia del producto.

No puede utilizar este método para realizar una actualización de un producto DB2 a otro.

Si no existe todavía una copia de un producto de servidor DB2 a la que se haya otorgado licencia anteriormente, se puede utilizar una imagen de fixpack de único servidor para instalar cualquier producto de servidor de bases de datos DB2. En este caso, la licencia que se instala es una licencia de prueba.

Para actualizar su licencia de DB2:

- 1. Obtenga la clave de licencia. La clave de licencia está disponible desde:
	- v la clave de activación que ha descargado desde [Passport Advantage](http://www.ibm.com/software/howtobuy/passportadvantage/) o
	- v el CD de activación que se incluye en el paquete de soporte físico de IBM.
- 2. Registre la clave de licencia utilizando el Centro de licencias o el mandato db2licm.

**Nota:** La licencia de prueba para DB2 Enterprise Server Edition en Linux de 32 bits no puede actualizarse a una licencia de producción.

**Parte 5. Apéndices**

## **Apéndice A. Instalación de productos DB2 utilizando archivos de respuestas**

## **Conceptos básicos de la instalación mediante un archivo de respuestas**

A diferencia de lo que sucede con el Asistente de instalación de DB2, una instalación de un archivo de respuestas de DB2 le permite instalar productos DB2 sin ninguna interacción del usuario.

Un *archivo de respuestas* es un archivo de texto exclusivamente en inglés que contiene información de instalación y configuración. Un archivo de respuestas especifica los parámetros de configuración y los productos y componentes que deben instalarse.

Este método no sólo es útil para despliegues de productos DB2 a grande escala, sino también para incorporar de forma transparente el proceso de instalación de DB2 al procedimiento de instalación y configuración personalizado.

Puede crear un archivo de respuestas siguiendo uno de estos métodos:

v Modificando uno de los archivos de respuestas de ejemplo que se facilitan. Los archivos de respuesta de ejemplo se encuentran en el DVD del producto DB2, en el directorio:

db2/*plataforma*/samples

donde *plataforma* hace referencia a la plataforma de hardware adecuada.

- v Utilizando el Asistente de instalación de DB2 para guardar los datos de configuración de acuerdo con los datos de entrada que ha proporcionado. Si elige la opción para crear un archivo de respuestas en el Asistente de instalación de DB2, los archivos de respuestas (uno para el servidor y uno para la partición, si está configurando un entorno de particiones múltiples) se guardarán por omisión en esta ubicación. Por omisión, los archivos de respuestas se guardan en Mis documentos en los sistemas operativos Windows y en /tmp en los sistemas operativos Linux .
- v Mediante la utilización del generador de archivos de respuestas para crear un archivo de respuestas a partir de un producto DB2 instalado y configurado existente.

Una instalación de archivos de respuesta también puede denominarse instalación silenciosa o instalación desatendida.

### **Consideraciones acerca del archivo de respuestas**

Antes de continuar con la instalación de un archivo de respuestas, debe entender las consideraciones siguientes:

v Aunque los archivos de respuestas creados en la Versión 8 y en la Versión 9 tienen formatos similares, esta versión tiene limitaciones en cuanto a dónde pueden utilizarse los archivos de respuestas. Por ejemplo, el archivo de respuestas generado en DB2 Versión 9 sólo se puede utilizar para instalar un producto DB2 Versión 9 (por ejemplo Versión 9.5 o superior); el archivo de respuestas no se puede utilizar para instalar DB2 Versión 8. Lo contrario también se da: los archivos de respuestas generados en DB2 Versión 8 no se pueden utilizar para instalar DB2 Versión 9. Esto se debe principalmente a que existen palabras clave obligatorias nuevas en la Versión 9.

- v En plataformas Linux , es posible que el archivo de respuestas creado para una instalación root no se pueda utilizar para una instalación no root. Algunas palabras clave de archivo de respuestas sólo son válidas para la instalación root. Para obtener más detalles, consulte las palabras clave del archivo de respuestas.
- v Si utiliza el Asistente de instalación de DB2:
	- Durante la instalación, puede guardar los valores especificados en un archivo de respuestas en el panel **Seleccionar la acción de instalación** del Asistente de instalación de DB2.
	- Si crea un archivo de respuestas basado únicamente en la instalación que está realizando. Este es el método recomendado cuando la configuración es sencilla o cuando se desea crear un archivo de respuestas que se pretende personalizar posteriormente.
	- Sólo se generará un archivo de respuestas si permite que se complete el proceso de instalación, y lo hace satisfactoriamente. Si cancela la instalación, o si ésta experimenta alguna anomalía, no se creará el archivo de respuestas.
	- Los archivos de respuestas creados con este método no se pueden utilizar en el parámetro **-r** del mandato db2isetup sin modificación. Un archivo de respuestas creado con el asistente de instalación y utilizado en el mandato db2isetup debe modificarse para cumplir las condiciones siguientes:
		- Debe contener la palabra clave FILE.
		- Debe contener las palabras clave PROD, LIC\_AGREEMENT o INSTALL\_TYPE.
- v Puede utilizar un archivo de respuestas para instalar una configuración idéntica en cada una de las estaciones de trabajo de la red o para instalar varias configuraciones de un producto DB2. Después, puede distribuir este archivo a cada una de las estaciones de trabajo en las que desee instalar este producto.
- v Si utiliza el generador de archivos de respuestas, la creación del archivo de respuestas se basará en la instalación existente. Este es el método recomendado cuando la configuración es más compleja, cuando se ha realizado manualmente. Si va a utilizar el archivo de respuestas generado por el generador de archivos de respuestas, es posible que tenga que entrar nombres de usuario y contraseñas.

## **Creación de un archivo de respuestas utilizando el Asistente de instalación de DB2**

Puede crear un archivo de respuestas mediante el Asistente de instalación de DB2 basado en la instalación que está llevando a cabo. Este archivo de respuestas se generará basándose en las selecciones que ha realizado en el Asistente de instalación de DB2. Posteriormente, podrá utilizar el archivo de respuestas para realizar una instalación desatendida en la que se utilizarán los mismos valores.

Para crear un archivo de respuestas mediante el Asistente de instalación de DB2:

- 1. En el panel de ejecución de la instalación de DB2, seleccione **Instalar nuevo** para el producto que desea instalar, o seleccione **Trabajar con existente** para seleccionar la copia de DB2 con la que quiere trabajar.
- 2. Seleccione el producto o copia de DB2 que desee instalar y, a continuación, pulse **Siguiente** para iniciar el Asistente de instalación de DB2.
- 3. Pulse **Siguiente** en la página de Bienvenida y acepte los términos del contrato de la licencia.
- 4. En la ventana **Seleccione el tipo de instalación**, seleccione entre una instalación típica, compacta o personalizada.
- 5. En la ventana **Seleccionar la instalación, creación de archivo de respuestas, o ambos**, seleccione la opción **Guardar los valores de instalación en un archivo de respuestas** o la opción **Instalar el producto en este ordenador y guardar los valores de instalación en un archivo de respuestas**. A continuación, en el campo de **Nombre de archivo de respuestas** escriba la vía de acceso en la que desea que el Asistente de instalación de DB2 coloque el archivo de respuestas generado. Por omisión, el nombre del archivo de respuestas es *Prod\_<abrev>.rsp* y se guarda en *directorio1*.

#### **Nota:**

- a. Si selecciona la opción **Guardar el valor de la instalación en un archivo de respuestas**, no se instalará ningún software en el sistema, sólo se creará el archivo de respuestas con el nombre especificado en el campo de **Nombre de archivo de respuestas**.
- b. Si selecciona una instalación de base de datos particionada, se generarán dos archivos de respuestas, uno para el sistema propietario de la instancia y otro para los sistemas participantes. El nombre del archivo de respuestas de los sistemas participantes se generará en función del nombre del sistema propietario de la instancia. Por omisión, el nombre del archivo de respuestas es *Prod\_<abrev>\_addpart.rsp* y se guarda en *directorio2*.
- 6. Continúe con el resto de paneles de la instalación seleccionando las opciones deseadas.
- 7. En la ventana **Comenzar a copiar archivos y crear archivo de respuestas**, revise los valores que seleccionó.
- 8. Para instalar el producto, pulse **Finalizar**.
- 9. Cuando se haya completado la instalación, el Asistente de instalación de DB2 habrá colocado el archivo de respuestas generado en la vía de acceso que ha especificado. Cuando el Asistente de instalación de DB2 se utiliza para crear el archivo de respuestas, se añadirá una palabra clave ENCRYPTED especial al archivo de respuestas. Por ejemplo:

DAS PASSWORD = 07774020164457377565346654170244883126985535505156353 ENCRYPTED = DAS\_PASSWORD

La palabra clave ENCRYPTED indica que el valor real de la contraseña no es la secuencia de números que se muestra.

# **Apéndice B. Comprobación de la existencia de actualizaciones de productos DB2**

### **Comprobación de la existencia de actualizaciones de DB2**

Compruebe si existen actualizaciones del producto para asegurarse de que conoce las actualizaciones y mejoras del producto que están disponibles para los productos DB2.

#### **Acerca de esta tarea**

Durante la instalación del producto DB2, el servicio de actualización está habilitado por omisión. El servicio de actualización le permite mantenerse informado acerca de las actualizaciones de los productos de diversas formas, como:

- v Mensajes acerca de los releases y actualizaciones de los productos DB2.
- v Disponibilidad de material técnico, como guías de aprendizaje, difusiones en la web y documentos técnicos.
- v Actividades del representante de ventas de IBM relacionadas con sus áreas de interés.

Puede acceder a las actualizaciones de los productos de cualquiera de las formas que se indican a continuación:

- v Mediante la utilización de la línea de mandatos
- v Mediante la utilización de Primeros pasos
- v En los sistemas operativos Linux, mediante la utilización del Menú principal.
- v En los sistemas operativos Windows, si el producto DB2 se instaló sin privilegios elevados, el servicio de actualizaciones está deshabilitado.

#### **Restricciones**

- v Este servicio de actualización necesita una conexión Internet.
- v En los sistemas operativos Windows, mediante la utilización de los accesos directos del menú Inicio.

#### **Procedimiento**

Puede acceder a las actualizaciones y mejoras de los productos DB2 por medio de uno de los métodos siguientes:

- v Mediante la utilización de la línea de mandatos, especifique: db2updserv
- v Mediante la utilización de Primeros pasos:
	- Puede iniciar Primeros pasos especificando el mandato **db2fs**.
	- En los sistemas operativos Windows, pulse en **Inicio** y seleccione **Programas -> IBM DB2 -> [***Nombre de copia de DB2***] -> Herramientas de configuración -> Primeros pasos**

Pulse el botón **Iniciar la comprobación de actualizaciones de productos**.

v En los sistemas operativos Windows, mediante la utilización de los accesos directos del menú Inicio, pulse en **Inicio** y seleccione **Programas -> IBM DB2 -> [***Nombre de copia de DB2***] -> Información -> Comprobar si hay actualizaciones de DB2**.

v En los sistemas operativos Linux, pulse en el **Menú principal** y seleccione **IBM DB2 -> Comprobar si hay actualizaciones de DB2**

#### **Resultados**

Con este servicio de actualización puede ver una lista de las actualizaciones de los productos DB2 que están disponibles y obtener información detallada acerca de las actualizaciones de los productos DB2.

## **Apéndice C. Aplicación de fixpacks de DB2**

### **Aplicar fixpacks**

Se recomienda que, para la ejecución del entorno de base de datos DB2, siempre se utilice el nivel de fixpack más reciente con el fin de garantizar un funcionamiento sin problemas. Para instalar un fixpack satisfactoriamente, realice todas las tareas necesarias anteriores y posteriores a la instalación.

#### **Acerca de esta tarea**

Un fixpack de DB2 contiene actualizaciones y arreglos de problemas (Informes del análisis autorizado de programas, o ″APAR″) encontrados durante las pruebas en IBM, así como arreglos de problemas de los que han informado los clientes. El archivo APARLIST.TXT describe los arreglos contenidos en cada fixpack y está disponible para su descarga en [ftp://ftp.software.ibm.com/ps/products/db2/](ftp://ftp.software.ibm.com/ps/products/db2/fixes/english-us/aparlist/) [fixes/english-us/aparlist/.](ftp://ftp.software.ibm.com/ps/products/db2/fixes/english-us/aparlist/)

Los fixpacks son acumulativos. Esto significa que el último fixpack para cualquier versión de DB2 contiene todas las actualizaciones de los fixpacks anteriores para la misma versión de DB2.

Las imágenes de fixpack disponibles son:

• Una única imagen de servidor.

La imagen de servidor única contiene el código nuevo y actualizado necesario para todos los productos de servidor de base de datos DB2 y para IBM Data Server Client. Si se ha instalado más de un producto de servidor de bases de datos DB2 en una única ubicación, el fixpack del servidor de bases de datos DB2 aplica actualizaciones de código de mantenimiento a todos los productos de servidor de bases de datos DB2 instalados. El fixpack de Data Server Client se incluye en el fixpack del servidor de bases de datos DB2 (es decir, el fixpack que puede proporcionar servicios a cualquiera de los productos de servidor de bases de datos siguientes: DB2 Enterprise Server Edition, DB2 Workgroup Server Edition, DB2 Express Edition, DB2 Personal Edition, DB2 Connect Enterprise Edition, DB2 Connect Application Server Edition, DB2 Connect Unlimited Edition for zSeries y DB2 Connect Unlimited Edition for i5/OS). Puede utilizar el fixpack del servidor de bases de datos DB2 para actualizar un Data Server Client.

También se puede utilizar una única imagen de servidor para instalar cualquiera de los productos de servidor de bases de datos de DB2, en un nivel de fixpack concreto, con una licencia de probar y comprar de DB2 por omisión.

v Un fixpack para cada uno de los otros productos de base de datos de DB2.

Utilice este fixpack únicamente si sólo tiene instalados productos de base datos distintos de servidor o productos complementarios. Por ejemplo, IBM Data Server Runtime Client o DB2 Query Patroller.

No utilice este tipo de fixpack si los productos de base de datos DB2 instalados sólo son productos de servidor de bases de datos DB2 o Data Server Client. En su lugar, utilice el fixpack de única imagen de servidor.

Para las plataformas Windows, si se ha instalado más de un producto de base de datos DB2 (lo que incluye, como mínimo, un producto que no sea Data Server Client o un servidor de bases de datos DB2) en una única copia de DB2, deberá

descargar y descomprimir todos los fixpacks específicos de cada producto correspondientes antes de iniciar el proceso de instalación de los fixpacks.

• Un fixpack universal.

El fixpack universal da servicio a las instalaciones en las que se ha instalado más de un producto de base de datos DB2.

El fixpack universal no será necesario si los productos de base de datos DB2 instalado sólo son productos de servidor de bases de datos DB2 o Data Server Client. En este caso, deberá utilizarse el fixpack de imagen de servidor única.

En los sistemas operativos Linux, si se han instalado idiomas nacionales, también necesitará un fixpack de idioma nacional por separado. El fixpack de idioma nacional no se puede instalar solo. Un fixpack universal o un fixpack específico de un producto deben aplicarse al mismo tiempo, y ambos deben tener el mismo nivel de fixpack. Por ejemplo, si desea aplicar un fixpack universal a productos de base de datos DB2 que utilizan un idioma que no es el inglés en Linux, deberá aplicar el fixpack universal y el fixpack del idioma nacional, ambos, para actualizar los productos de base de datos DB2.

#### **Restricciones**

- v Un fixpack de DB2 Versión 9.7 sólo puede aplicarse a las copias de disponibilidad general (GA) de DB2 Versión 9.7 o a las copias de fixpack de DB2 Versión 9.7.
- v Todas las instancias de DB2, DAS y aplicaciones relacionadas con la copia de DB2 que se va a actualizar deben detenerse antes de instalar un fixpack.
- v En un entorno de base de datos particionada, antes de instalar el fixpack, debe detener el gestor de bases de datos de todos los servidores de particiones de base de datos. Deberá instalar el fixpack en el servidor de particiones de base de datos propietario de la instancia y en todos los demás servidores de particiones de base de datos. Todos los sistemas que participan en la instancia deberán actualizarse con el mismo nivel del fixpack.
- En sistemas operativos Linux:
	- Si tiene productos de base de datos DB2 en un Network File System (NFS), deberá asegurarse de que se ha detenido por completo lo siguiente antes de instalar el fixpack: todas las instancias, el Servidor de administración de DB2 (DAS), las comunicaciones entre procesos (IPC) y las aplicaciones de las demás máquinas que utilizan la misma instalación montada del NFS.
	- Si los mandatos del sistema fuser o lsof no están disponibles, el mandato installFixPack no puede detectar archivos de DB2 cargados. Debe asegurarse de que los archivos de DB2 estén cargados y proporcionen una opción de alteración temporal para instalar el fixpack. En Linux, se necesita el mandato fuser o lsof.

Para obtener información detallada acerca de la opción de alteración temporal, consulte el mandato installFixPack.

- v En aplicaciones cliente, una vez que se haya aplicado un fixpack, para realizar la vinculación automática de las aplicaciones, el usuario debe tener autorización para la vinculación.
- v La instalación de un fixpack de DB2 no dará servicio a IBM Data Studio Administration Console ni a IBM Data Studio.

#### **Procedimiento**

Para instalar un fixpack:

1. Compruebe los requisitos previos del fixpack.

- 2. Realice las tareas necesarias antes de instalar un fixpack.
- 3. Seleccione un método de instalación del fixpack e instale el fixpack.
- 4. Realice las tareas necesarias posteriores a la instalación del fixpack.
- 5. Aplique la licencia del producto de base de datos DB2 correspondiente.
	- Si en la máquina no existe todavía una copia de un producto de servidor DB2 a la que se haya otorgado licencia anteriormente, se puede utilizar una imagen de fixpack de único servidor para instalar cualquier producto de servidor de bases de datos DB2. En este caso, el producto de base de datos DB2 instalado recibirá el tratamiento correspondiente a una licencia de prueba y compra, y dejará de funcionar transcurrido el período de prueba de 90 días, a menos que actualice la licencia de prueba y compra.

#### **Qué hacer a continuación**

Compruebe en el archivo de registro los pasos posteriores a la instalación o los mensajes de error y acciones recomendadas.

Para las instalaciones no root en Linux, las funciones basadas en el usuario root (como la función de Alta disponibilidad y la autentificación basada en el sistema operativo) pueden habilitarse mediante la utilización del mandato db2rfe. Si se han habilitado funciones basadas en el usuario root después de haber instalado el producto de base de datos DB2, deberá volver a ejecutar el mandato db2rfe cada vez que se aplique un fixpack con el fin de volver a habilitar esas funciones. Para obtener información detallada, consulte los enlaces relacionados con el usuario no root que se indican a continuación.

Si tiene varias copias de DB2 en el mismo sistema, esas copias podrán estar en niveles distintos de versión y de fixpack. Si desea aplicar un fixpack a una o varias copias de DB2, debe instalar el fixpack en esas copias de DB2 una a una.

# **Apéndice D. Desinstalación del producto DB2**

### **Desinstalación de un producto DB2 (Windows)**

Esta tarea proporciona los pasos para eliminar completamente el producto DB2 del sistema operativo Windows. Realice esta tarea sólo si ya no necesita las instancias y bases de datos DB2 existentes.

Si desea desinstalar la copia por omisión de DB2 y dispone de otras copias de DB2 en el sistema, utilice el mandato db2swtch para seleccionar una nueva copia por omisión antes de continuar con la desinstalación. Asimismo, si el Servidor de administración de DB2 (DAS) se ejecuta en la copia que se desea eliminar, mueva el DAS a una copia que no se desea eliminar. De otro modo, después de haber realizado la desinstalación, vuelva a crear el DAS mediante la utilización del mandato db2admin create y vuelva a configurar el DAS para que puedan funcionar algunas de las funciones.

Para desinstalar el producto DB2 en Windows:

- 1. (Opcional) Descarte todas las bases de datos utilizando el Centro de control o el mandato drop database. Asegúrese de que ya no necesita estas bases de datos. Cuando elimina las bases de datos, se pierden todos los datos.
- 2. Detenga todos los procesos y servicios de DB2. Esto puede llevarse a cabo mediante el panel Servicios de Windows o emitiendo el mandato db2stop. Si no detiene los servicios y procesos de DB2 antes de intentar eliminar el producto DB2, recibirá un aviso indicando una lista de los procesos y servicios que contienen las DLL de DB2 en memoria. Si desea utilizar Agregar o Quitar programas para eliminar el producto DB2, este paso es opcional.
- 3. Tiene dos opciones para eliminar el producto DB2:

#### **Agregar o quitar programas**

Accesible a través del Panel de control de Windows, utilice la ventana Agregar o quitar programas para eliminar el producto DB2. Consulte la ayuda del sistema operativo si desea obtener más información sobre cómo eliminar productos de software del sistema operativo Windows.

#### **Mandato db2unins**

Puede ejecutar el mandato db2unins desde el directorio DB2DIR\bin para eliminar productos, funciones o idiomas de DB2. Utilizando este mandato, puede desinstalar varios productos DB2 al mismo tiempo utilizando el parámetro /p. Puede utilizar un archivo de respuestas para desinstalar productos, funciones o idiomas de DB2 mediante la utilización del parámetro /u. Para obtener más información, consulte el tema sobre el mandato db2unins.

Por desgracia, el producto DB2 no siempre puede eliminarse utilizando el recurso del Panel de control - Agregar o quitar programas, el mandato db2unins /p o el mandato db2unins /u. La opción de desinstalación que se indica a continuación SÓLO deberá utilizarse si el método anterior no se ha ejecutado correctamente.

Para eliminar por la fuerza todas las copias de DB2 del sistema Windows, ejecute el mandato db2unins /f. Este mandato llevará a cabo una desinstalación forzada de TODAS las copias de DB2 que se encuentren en el sistema. A excepción de los datos del usuario como, por ejemplo, las bases de datos DB2, todo se suprimirá

por la fuerza. Antes de ejecutar este mandato con el parámetro /f, consulte el mandato db2unins para obtener información detallada.

## **Desinstalación del producto DB2 (Linux)**

Esta tarea contiene los pasos para eliminar un producto DB2 del sistema operativo Linux.

Esta tarea no es necesaria para instalar una nueva versión de un producto DB2. Cada versión de un producto DB2 en Linux tiene una vía de acceso de instalación distinta y por lo tanto puede coexistir en el mismo sistema.

**Nota:** Esta tarea se aplica a productos DB2 que se hayan instalado con autorización de usuario root. Un tema separado explica cómo desinstalar productos de DB2 que se hayan instalado como usuario no root.

Para eliminar un producto DB2:

- 1. Opcional: Descarte todas las bases de datos. Puede descartar las bases de datos utilizando el Centro de control o el mandato drop database. Los archivos de base de datos permanecen inalterados en los sistemas de archivos cuando elimina una instancia sin eliminar primero las bases de datos.
- 2. Detenga el Servidor de administración de DB2. Consulte el manual *Instalación de servidores DB2*.
- 3. Elimine el Servidor de administración de DB2 o ejecute el mandato dasupdt para actualizar el Servidor de administración de DB2 en otra vía de acceso de instalación. Para eliminar el Servidor de administración de DB2, consulte la publicación *Instalación de servidores DB2*.
- 4. Detenga todas las instancias de DB2. Consulte el manual *Instalación de servidores DB2*.
- 5. Elimine las instancias de DB2 o ejecute el mandato db2iupdt para actualizar las instancias en otra vía de acceso de instalación. Para eliminar las instancias de DB2, consulte la publicación *Instalación de servidores DB2*.
- 6. Elimine los productos de DB2. Consulte el manual *Instalación de servidores DB2*.

### **Detención del Servidor de administración de DB2 (Linux)**

Debe detener el Servidor de administración de DB2 (DAS) antes de eliminar el producto DB2.

Cuando desinstale un producto DB2, debe descartar el DAS si va a eliminar la última copia de DB2. Si tiene otras copias de DB2, es aconsejable ejecutar el mandato dasupdt para asociar el DAS con otra copia de DB2. Si decide descartar el DAS, primero debe detener el DAS.

**Nota:** Esta tarea no se aplica a instalaciones no root de productos DB2.

Para detener el Servidor de administración de DB2:

- 1. Inicie la sesión como propietario del Servidor de administración de DB2.
- 2. Detenga el Servidor de administración de DB2 entrando el mandato db2admin stop.

### **Eliminación del Servidor de administración de DB2 (Linux)**

Si elimina la última copia de DB2, debe eliminar el Servidor de administración de DB2 (DAS) antes de eliminar el producto DB2.

Si elimina una copia de DB2, pero tiene otras copias de DB2, ejecute el mandato dasupdt desde la copia de DB2 con la que desea asociar el Servidor de administración de DB2 (DAS).

**Nota:** Esta tarea sólo se aplica a productos DB2 que se hayan instalado con autorización root.

Para eliminar el DAS:

- 1. Inicie la sesión como usuario con autorización root.
- 2. Detenga el DAS:

db2admin stop

3. Elimine el DAS entrando el mandato siguiente: DB2DIR/instance/dasdrop

donde *DB2DIR* es la ubicación que ha especificado durante la instalación de DB2. La vía de acceso de instalación por omisión para Linux es */opt/ibm/db2/V9.7*.

### **Detención de instancias root (Linux)**

Debe detener todas las instancias de DB2 asociadas con la copia de DB2 que está desinstalando. Es posible que las instancias asociadas con otras copias de DB2 no se vean afectadas por la desinstalación de la copia actual.

Para detener una instancia de DB2:

- 1. Inicie una sesión como usuario con autorización de usuario root.
- 2. Obtenga una lista de nombres de todas las instancias de DB2 asociadas con la copia de DB2 actual entrando el mandato siguiente: *DB2DIR*/bin/db2ilist

donde *DB2DIR* es la ubicación que haya especificado durante la instalación de DB2 Versión 9. La vía de acceso de instalación por omisión para Linux es */opt/ibm/db2/V9.7*.

3. Ejecute el script si no se incluye en .profile.

. *INSTHOME*/sqllib/db2profile (shells bash, Bourne o Korn) source *INSTHOME*/sqllib/db2cshrc (shell C)

donde *INSTHOME* es el directorio inicial de la instancia.

- 4. Es aconsejable conservar los archivos siguientes:
	- v El archivo de configuración del gestor de bases de datos, \$HOME/sqllib/db2systm
	- v El archivo de configuración de nodos, \$HOME/sqllib/db2nodes.cfg
	- v Funciones definidas por el usuario o aplicaciones de procedimientos almacenados delimitados en \$HOME/sqllib/function
- 5. Detenga el gestor de bases de datos de DB2 emitiendo el mandato db2stop force.
- 6. Confirme la detención de la instancia entrando el mandato db2 terminate.
- 7. Repita estos pasos para cada instancia.

### **Eliminación de instancias de DB2 (Linux)**

Esta tarea explica cómo eliminar del sistema algunas instancias de root o todas ellas.

**Nota:** Esta tarea no se aplica a instalaciones no root. Para eliminar una instancia de usuario no root, debe desinstalar el producto DB2.

Si elimina la última copia de DB2 Versión 9, puede eliminar las instancias de DB2 antes de eliminar el producto DB2. Si elimina una copia de DB2 Versión 9, pero tiene otras copias de DB2 Versión 9 copies, puede ejecutar el mandato db2iupdt desde la copia de DB2 con la que desea asociar las instancias de DB2.

Después de eliminar una instancia, puede utilizar las bases de datos DB2 pertenecientes a la instancia si las cataloga bajo otra instancia del mismo release. Aunque elimine la instancia, las bases de datos permanecen inalteradas y se pueden reutilizar a menos que se supriman expresamente los archivos de base de datos.

Elimine las instancias de DB2 únicamente si no piensa utilizar productos DB2 o si no desea actualizar las instancias existentes a una versión posterior del producto DB2. Para realizar la actualización, debe estar instalada tanto la versión nueva como la versión anterior de DB2. No es posible actualizar una instancia si la copia de DB2 con la que está asociada se ha eliminado.

Para eliminar una instancia:

- 1. Inicie una sesión como usuario con autorización de usuario root.
- 2. Opcional: Si está seguro de que ya no necesita más los datos de las bases de datos asociadas, puede eliminar los archivos de bases de datos de los sistemas o descartar la base de datos antes de descartar la instancia.
- 3. Elimine la instancia entrando el mandato siguiente: *DB2DIR*/instance/db2idrop *NombreInst*

donde *DB2DIR* es la ubicación que ha especificado durante la instalación de DB2. La vía de acceso de instalación por omisión para Linux es */opt/ibm/db2/V9.7*.

El mandato db2idrop elimina la entrada de la instancia de la lista de instancias y elimina el directorio *INSTHOME*/sqllib, donde *INSTHOME* es el directorio inicial de la instancia y *NombreInst* es el nombre de inicio de sesión de la instancia. Si almacena archivos en el directorio /sqllib, esta acción eliminará dichos archivos. Si todavía necesita estos archivos, debe copiarlos antes de eliminar la instancia.

4. Opcional: como usuario con autorización de usuario root, elimine el ID de usuario y el grupo del propietario de la instancia (si sólo se utilizan para esta instancia). No los elimine si piensa volver a crear la instancia.

**Nota:** Este paso es opcional dado que el propietario de la instancia y el grupo del propietario de la instancia se pueden utilizar para otros fines.

### **Eliminación de productos DB2 utilizando el mandato db2\_deinstall o doce\_deinstall (Linux)**

Esta tarea proporciona pasos para desinstalar los productos DB2 o los componentes DB2 utilizando el mandato db2\_deinstall. El mandato db2\_deinstall elimina todos los productos DB2 del sistema. El mandato doce\_deinstall desinstala el Centro de información de DB2 que reside en la misma vía de instalación que la herramienta doce\_deinstall. Este mandato sólo está disponible en los sistemas operativos Linux.
<span id="page-72-0"></span>Antes de eliminar productos DB2 del sistema, asegúrese de haber realizado todos los pasos que se describen en ["Desinstalación del producto DB2 \(Linux\)" en la](#page-69-0) [página 64](#page-69-0)

#### **Nota:**

- v Esta tarea se aplica a productos DB2 que se hayan instalado con autorización de usuario root.
- No puede desinstalar productos DB2 utilizando un programa de utilidad nativo del sistema operativo, tal como rpm o SMIT.
- v El mandato doce\_deinstall sólo está disponible en Linux x32 y x64.

Para eliminar **TODOS** los productos DB2 de una vía de acceso específica:

- 1. Inicie una sesión como usuario root.
- 2. Acceda a la vía de acceso en la que se encuentran los productos DB2.
- 3. Ejecute uno de los mandatos siguientes:
	- v Para eliminar una función de un producto DB2 instalado en la ubicación actual, ejecute el mandato db2\_deinstall -F desde el directorio DB2DIR/install.
	- v Para eliminar todos los productos DB2 instalados en la ubicación actual, ejecute el mandato db2\_deinstall -a desde el directorio DB2DIR/install.
	- v Para eliminar un producto DB2 mediante la utilización de un archivo de respuestas, ejecute el mandato db2\_deinstall -r <archivo\_respuestas> desde el directorio DB2DIR/install. Para desinstalar el producto, puede utilizar un archivo de respuestas de ejemplo. Por ejemplo, doce\_deinstall -r db2un.rsp
	- v Para eliminar el Centro de información de DB2 de la ubicación actual, ejecute doce\_deinstall -a desde el directorio DB2DIR/install.
	- v Para eliminar el Centro de información de DB2 mediante la utilización de un archivo de respuestas, ejecute doce\_deinstall -r <archivo\_respuestas> desde el directorio DB2DIR/install. Para desinstalar el Centro de información, puede utilizar el archivo de respuestas de ejemplo. Por ejemplo, doce\_deinstall -r doceun.rsp

donde DB2DIR es la ubicación que ha especificado cuando ha instalado el producto DB2.

## <span id="page-74-0"></span>**Apéndice E. Visión general de la información técnica de DB2**

La información técnica de DB2 está disponible a través de las herramientas y los métodos siguientes:

- v Centro de información de DB2
	- Temas (Tareas, concepto y temas de consulta)
	- Ayuda para herramientas de DB2
	- Programas de ejemplo
	- Guías de aprendizaje
- Manuales de DB2
	- Archivos PDF (descargables)
	- Archivos PDF (desde el DVD con PDF de DB2)
	- Manuales en copia impresa
- v Ayuda de línea de mandatos
	- Ayuda de mandatos
	- Ayuda de mensajes

**Nota:** Los temas del Centro de información de DB2 se actualizan con más frecuencia que los manuales en PDF o impresos. Para obtener la información más actualizada, instale las actualizaciones de la documentación cuando estén disponibles, o consulte el Centro de información de DB2 en ibm.com.

Puede acceder a información técnica adicional de DB2 como, por ejemplo, notas técnicas, documentos técnicos y publicaciones IBM Redbooks en línea, en el sitio ibm.com. Acceda al sitio de la biblioteca de software de gestión de información de DB2 en [http://www.ibm.com/software/data/sw-library/.](http://www.ibm.com/software/data/sw-library/)

#### **Comentarios sobre la documentación**

Agradecemos los comentarios sobre la documentación de DB2. Si tiene sugerencias sobre cómo podemos mejorar la documentación de DB2, envíe un correo electrónico a db2docs@ca.ibm.com. El personal encargado de la documentación de DB2 lee todos los comentarios de los usuarios, pero no puede responderlos directamente. Proporcione ejemplos específicos siempre que sea posible de manera que podamos comprender mejor sus problemas. Si realiza comentarios sobre un tema o archivo de ayuda determinado, incluya el título del tema y el URL.

No utilice esta dirección de correo electrónico para contactar con el Soporte al cliente de DB2. Si tiene un problema técnico de DB2 que no está tratado por la documentación, consulte al centro local de servicio técnico de IBM para obtener ayuda.

### **Biblioteca técnica de DB2 en copia impresa o en formato PDF**

Las tablas siguientes describen la biblioteca de DB2 que está disponible en el Centro de publicaciones de IBM en [www.ibm.com/shop/publications/order.](http://www.ibm.com/shop/publications/order) Los manuales de DB2 Versión 9.7 en inglés y las versiones traducidas en formato PDF se pueden descargar del sitio web [www.ibm.com/support/docview.wss?rs=71](http://www.ibm.com/support/docview.wss?rs=71&uid=swg27009474) [&uid=swg2700947.](http://www.ibm.com/support/docview.wss?rs=71&uid=swg27009474)

Aunque las tablas identifican los manuales en copia impresa disponibles, puede que dichos manuales no estén disponibles en su país o región.

El número de documento se incrementa cada vez que se actualiza un manual. Asegúrese de que lee la versión más reciente de los manuales, tal como aparece a continuación:

**Nota:** El *Centro de información de DB2* se actualiza con más frecuencia que los manuales en PDF o impresos.

**Nombre Número de documento Copia impresa disponible Última actualización** *Consulta de las API administrativas* SC11-3912-00 Sí Agosto de 2009 *Rutinas y vistas administrativas* SC11-3909-00 No Agosto de 2009 *Call Level Interface Guide and Reference, Volume 1* SC27-2437-00 Sí Agosto de 2009 *Call Level Interface Guide and Reference, Volume 2* SC27-2438-00 Sí Agosto de 2009 *Consulta de mandatos* SC11-3914-00 Sí Agosto de 2009 *Data Movement Utilities Guide and Reference* SC27-2440-00 Sí Agosto de 2009 *Data Recovery and High Availability Guide and Reference* SC27-2441-00 Sí Agosto de 2009 *Database Administration Concepts and Configuration Reference* SC27-2442-00 Sí Agosto de 2009 *Database Monitoring Guide and Reference* SC27-2458-00 Sí Agosto de 2009 *Database Security Guide* SC27-2443-00 Sí Agosto de 2009 *Guía de DB2 Text Search* SC11-3927-00 Sí Agosto de 2009 *Developing ADO.NET and OLE DB Applications* SC27-2444-00 Sí Agosto de 2009 *Developing Embedded SQL Applications* SC27-2445-00 Sí Agosto de 2009 *Desarrollo de aplicaciones Java* Sí Agosto de 2009 *Desarrollo de aplicaciones Perl, PHP, Python y Ruby on Rails* No Agosto de 2009 *Developing User-defined Routines (SQL and External)* SC27-2448-00 Sí Agosto de 2009 *Getting Started with Database Application Development* GI11-9410-00 Sí Agosto de 2009

*Tabla 4. Información técnica de DB2*

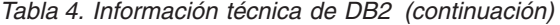

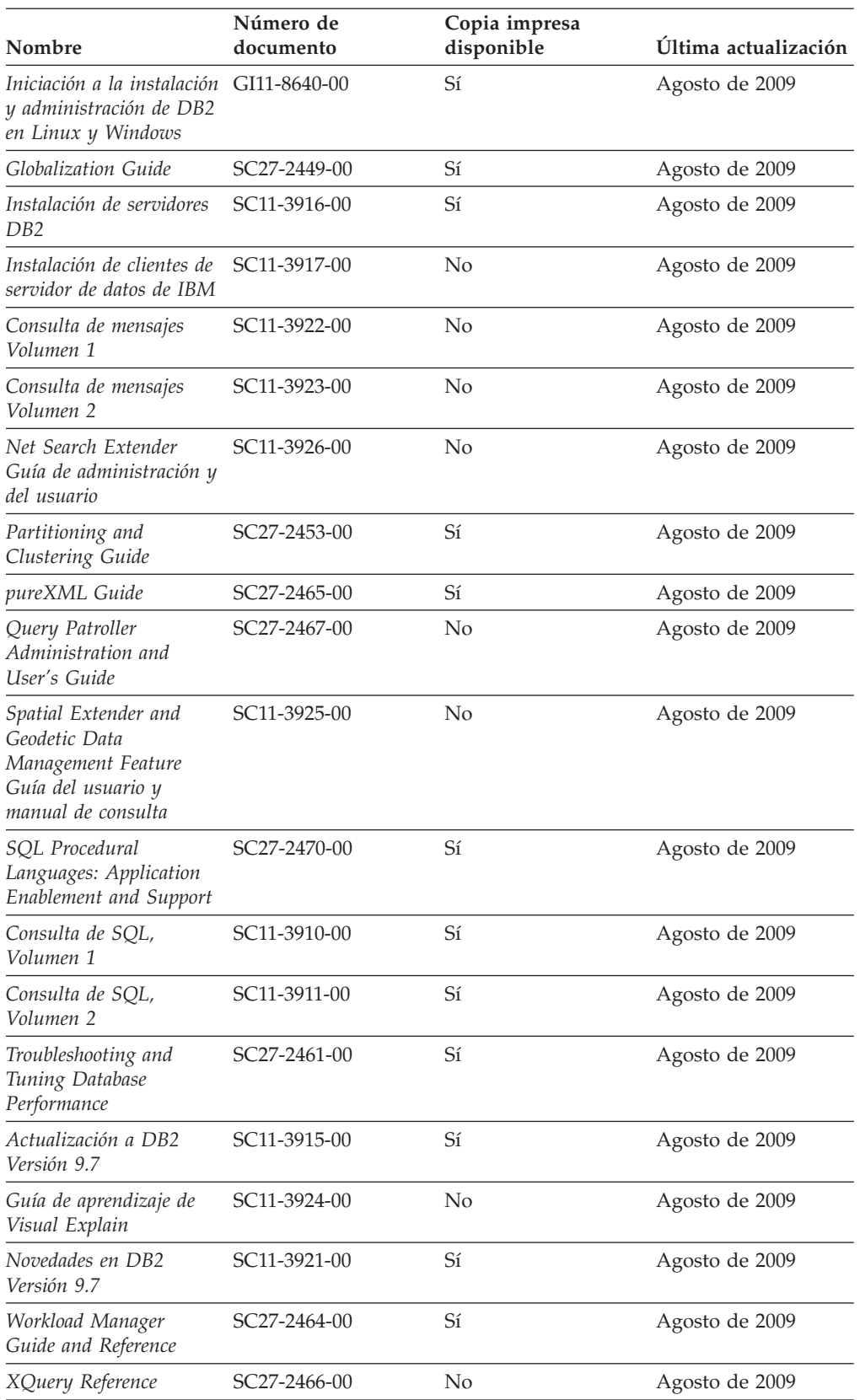

<span id="page-77-0"></span>*Tabla 5. Información técnica específica de DB2 Connect*

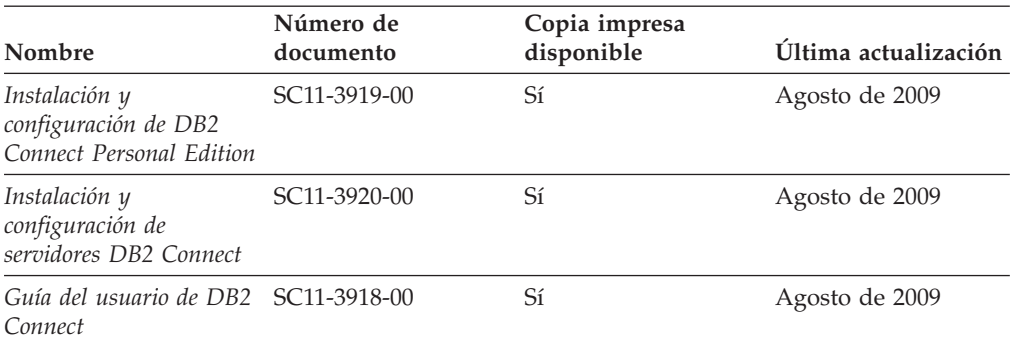

*Tabla 6. Información técnica de Information Integration*

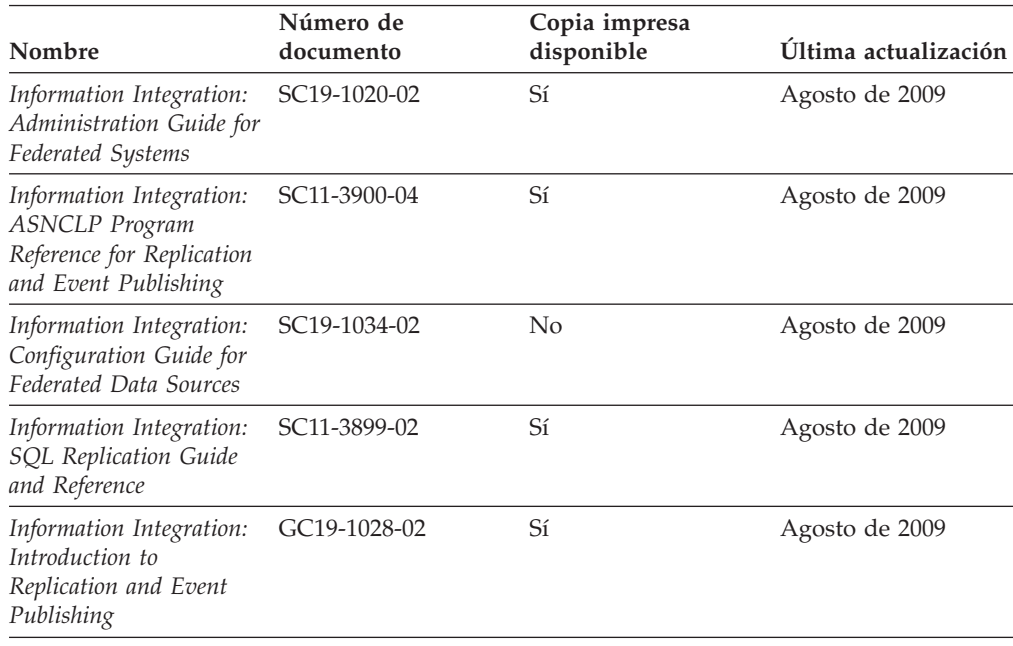

### **Pedido de manuales de DB2 en copia impresa**

Si necesita manuales de DB2 en copia impresa, puede comprarlos en línea en varios países o regiones, pero no en todos. Siempre puede hacer pedidos de manuales de DB2 en copia impresa a través del representante local de IBM. Recuerde que algunas publicaciones en copia software del DVD *Documentación en PDF de DB2* no están disponibles en copia impresa. Por ejemplo, no está disponible la publicación *Consulta de mensajes de DB2* en copia impresa.

Las versiones impresas de muchas de las publicaciones de DB2 disponibles en el DVD de Documentación en PDF de DB2 se pueden solicitar a IBM por una cantidad. Dependiendo desde dónde realice el pedido, podrá solicitar manuales en línea, desde el Centro de publicaciones de IBM. Si la realización de pedidos en línea no está disponible en su país o región, siempre puede hacer pedidos de manuales de DB2 en copia impresa al representante local de IBM. Tenga en cuenta que no todas las publicaciones del DVD de Documentación en PDF de DB2 están disponibles en copia impresa.

<span id="page-78-0"></span>**Nota:** La documentación más actualizada y completa de DB2 se conserva en el Centro de información de DB2 en [http://publib.boulder.ibm.com/infocenter/](http://publib.boulder.ibm.com/infocenter/db2luw/v9r7) [db2luw/v9r7.](http://publib.boulder.ibm.com/infocenter/db2luw/v9r7)

Para hacer pedidos de manuales de DB2 en copia impresa:

- v Para averiguar si puede hacer pedidos de manuales de DB2 en copia impresa en línea en su país o región, consulte el Centro de publicaciones de IBM en el sitio [http://www.ibm.com/shop/publications/order.](http://www.ibm.com/shop/publications/order) Debe seleccionar un país, región o idioma para poder acceder a la información sobre pedidos de publicaciones y, a continuación, seguir las instrucciones sobre pedidos para su localidad.
- v Para hacer pedidos de manuales de DB2 en copia impresa a través del representante local de IBM:
	- 1. Localice la información de contacto de su representante local desde uno de los siguientes sitios Web:
		- El directorio de IBM de contactos en todo el mundo en el sitio [www.ibm.com/planetwide](http://www.ibm.com/planetwide)
		- El sitio Web de publicaciones de IBM en el sitio [http://www.ibm.com/](http://www.ibm.com/shop/publications/order) [shop/publications/order.](http://www.ibm.com/shop/publications/order) Tendrá que seleccionar su país, región o idioma para acceder a la página de presentación de las publicaciones apropiadas para su localidad. Desde esta página, siga el enlace ″Acerca de este sitio″.
	- 2. Cuando llame, indique que desea hacer un pedido de una publicación de DB2.
	- 3. Proporcione al representante los títulos y números de documento de las publicaciones que desee solicitar. Si desea consultar los títulos y los números de documento, consulte el apartado ["Biblioteca técnica de DB2 en copia](#page-74-0) [impresa o en formato PDF" en la página 69.](#page-74-0)

### **Visualización de la ayuda para estados de SQL desde el procesador de línea de mandatos**

Los productos DB2 devuelven un valor de SQLSTATE para las condiciones que pueden ser el resultado de una sentencia de SQL. La ayuda de SQLSTATE explica los significados de los estados de SQL y los códigos de las clases de estados de SQL.

Para iniciar la ayuda para estados de SQL, abra el procesador de línea de mandatos y entre:

? *sqlstate* o ? *código de clase*

donde *sqlstate* representa un estado de SQL válido de cinco dígitos y *código de clase* representa los dos primeros dígitos del estado de SQL.

Por ejemplo, ? 08003 visualiza la ayuda para el estado de SQL 08003, y ? 08 visualiza la ayuda para el código de clase 08.

### **Acceso a diferentes versiones del Centro de información de DB2**

Para los temas de la versión 9.7 de DB2, el URL del Centro de información de DB2 es [http://publib.boulder.ibm.com/infocenter/db2luw/v9r7](http://publib.boulder.ibm.com/infocenter/db2luw/v9r7/)

Para los temas de DB2 Versión 9.5, el URL del Centro de información de DB2 es [http://publib.boulder.ibm.com/infocenter/db2luw/v9r5/](http://publib.boulder.ibm.com/infocenter/db2luw/v9r5)

Para los temas de DB2 Versión 9, el URL del Centro de información de DB2 es <http://publib.boulder.ibm.com/infocenter/db2luw/v9/>

Para los temas de DB2 Versión 8, vaya al URL del Centro de información de la Versión 8 en el sitio:<http://publib.boulder.ibm.com/infocenter/db2luw/v8/>

### <span id="page-79-0"></span>**Visualización de temas en su idioma preferido en el Centro de información de DB2**

El Centro de información de DB2 intenta visualizar los temas en el idioma especificado en las preferencias del navegador. Si un tema no se ha traducido al idioma preferido, el Centro de información de DB2 visualiza dicho tema en inglés.

- v Para visualizar temas en su idioma preferido en el navegador Internet Explorer:
	- 1. En Internet Explorer, pulse en el botón **Herramientas** —> **Opciones de Internet** —> **Idiomas...**. Se abrirá la ventana Preferencias de idioma.
	- 2. Asegúrese de que su idioma preferido esté especificado como la primera entrada de la lista de idiomas.
		- Para añadir un nuevo idioma a la lista, pulse el botón **Agregar...**.

**Nota:** La adición de un idioma no garantiza que el sistema tenga los fonts necesarios para visualizar los temas en el idioma preferido.

- Para mover un idioma hacia el principio de la lista, seleccione el idioma y pulse el botón **Subir** hasta que el idioma esté en primer lugar en la lista de idiomas.
- 3. Borre la antememoria del navegador y, a continuación, renueve la página para visualizar el Centro de información de DB2 en su idioma preferido.
- v Para visualizar temas en su idioma preferido en un navegador Firefox o Mozilla:
	- 1. Seleccione el botón en la sección **Idiomas** del diálogo **Herramientas** —> **Opciones** —> **Avanzado**. Se visualizará el panel Idiomas en la ventana Preferencias.
	- 2. Asegúrese de que su idioma preferido esté especificado como la primera entrada de la lista de idiomas.
		- Para añadir un nuevo idioma a la lista, pulse el botón **Añadir...** a fin de seleccionar un idioma en la ventana Añadir idiomas.
		- Para mover un idioma hacia el principio de la lista, seleccione el idioma y pulse el botón **Subir** hasta que el idioma esté en primer lugar en la lista de idiomas.
	- 3. Borre la antememoria del navegador y, a continuación, renueve la página para visualizar el Centro de información de DB2 en su idioma preferido.

En algunas combinaciones de navegador y sistema operativo, también debe cambiar los valores regionales del sistema operativo al entorno local y al idioma de su elección.

### **Actualización del Centro de información de DB2 instalado en el sistema o en el servidor de intranet**

El Centro de información de DB2 instalado en local se debe actualizar periódicamente.

**Antes de empezar**

Ya debe haber un Centro de información de DB2 Versión 9.7 instalado. Para obtener información adicional, consulte el tema "Instalación del Centro de información de DB2 utilizando el Asistente de instalación de DB2" en la publicación *Instalación de servidores DB2*. Todos los requisitos previos y las restricciones aplicables a la instalación del Centro de información se aplican también a la actualización del Centro de información.

#### **Acerca de esta tarea**

Un Centro de información de DB2 existente se puede actualizar automática o manualmente:

- v Actualizaciones automáticas: actualiza las funciones y los idiomas del Centro de información existentes. Una ventaja adicional de las actualizaciones automáticas es que el Centro de información deja de estar disponible durante un período de tiempo mínimo mientras se realiza la actualización. Además, la ejecución de las actualizaciones automáticas se puede configurar como parte de otros trabajos de proceso por lotes que se ejecutan periódicamente.
- v Actualizaciones manuales: se deben utilizar si se quieren añadir funciones o idiomas durante el proceso de actualización. Por ejemplo, un Centro de información en local se instaló inicialmente tanto en inglés como en francés, y ahora se desea instalar el idioma alemán. Con la actualización manual, se instalará el alemán y se actualizarán además las funciones y los idiomas existentes del Centro de información. No obstante, la actualización manual requiere que el usuario detenga, actualice y reinicie manualmente el Centro de información. El Centro de información no está disponible durante todo el proceso de actualización.

#### **Procedimiento**

Este tema detalla el proceso de las actualizaciones automáticas. Para conocer las instrucciones para la actualización manual, consulte el tema "Actualización manual del Centro de información de DB2 instalado en el sistema o en el servidor de intranet".

Para actualizar automáticamente el Centro de información de DB2 instalado en el sistema o en el servidor de Intranet:

- 1. En sistemas operativos Linux,
	- a. Navegue hasta la vía de acceso en la que está instalado el Centro de información. Por omisión, el Centro de información de DB2 se instala en el directorio /opt/ibm/db2ic/V9.7.
	- b. Navegue desde el directorio de instalación al directorio doc/bin.
	- c. Ejecute el script ic-update:
		- ic-update
- 2. En sistemas operativos Windows,
	- a. Abra una ventana de mandatos.
	- b. Navegue hasta la vía de acceso en la que está instalado el Centro de información. Por omisión, el Centro de información de DB2 se instala en el directorio <Archivos de programa>\IBM\Centro de información de DB2\Versión 9.7, siendo <Archivos de programa> la ubicación del directorio Archivos de programa.
	- c. Navegue desde el directorio de instalación al directorio doc\bin.
	- d. Ejecute el archivo ic-update.bat:

ic-update.bat

#### <span id="page-81-0"></span>**Resultados**

El Centro de información de DB2 se reinicia automáticamente. Si hay actualizaciones disponibles, el Centro de información muestra los temas nuevos y actualizados. Si no había actualizaciones del Centro de información disponibles, se añade un mensaje al archivo de anotaciones cronológicas. El archivo de anotaciones cronológicas está ubicado en el directorio doc\eclipse\configuration. El nombre del archivo de anotaciones cronológicas es un número generado aleatoriamente. Por ejemplo, 1239053440785.log.

### **Actualización manual del Centro de información de DB2 instalado en el sistema o en el servidor de intranet**

Si ha instalado localmente el Centro de información de DB2, puede obtener las actualizaciones de la documentación de IBM e instalarlas.

Para actualizar manualmente el Centro de información de DB2 instalado localmente es preciso que:

- 1. Detenga el Centro de información de DB2 en el sistema, y reinicie el Centro de información en modalidad autónoma. La ejecución del Centro de información en modalidad autónoma impide que otros usuarios de la red accedan al Centro de información y permite al usuario aplicar las actualizaciones. La versión para estaciones de trabajo del Centro de información de DB2 siempre se ejecuta en modalidad autónoma.
- 2. Utilice la función Actualizar para ver qué actualizaciones están disponibles. Si hay actualizaciones que debe instalar, puede utilizar la función Actualizar para obtenerlas y actualizarlas.

**Nota:** Si su entorno requiere la instalación de actualizaciones del Centro de información de DB2 en una máquina no conectada a Internet, duplique el sitio de actualizaciones en un sistema de archivos local utilizando una máquina que esté conectada a Internet y tenga instalado el Centro de información de DB2. Si muchos usuarios en la red van a instalar las actualizaciones de la documentación, puede reducir el tiempo necesario para realizar las actualizaciones duplicando también el sitio de actualizaciones localmente y creando un proxy para el sitio de actualizaciones. Si hay paquetes de actualización disponibles, utilice la característica Actualizar para obtener los paquetes. Sin embargo, la característica Actualizar sólo está disponible en modalidad autónoma.

3. Detenga el Centro de información autónomo y reinicie el Centro de información de DB2 en su equipo.

**Nota:** En Windows 2008 y Windows Vista (y posterior), los mandatos listados más abajo deben ejecutarse como administrador. Para abrir un indicador de mandatos o una herramienta gráfica con privilegios de administrador completos, pulse con el botón derecho del ratón el atajo y, a continuación, seleccione **Ejecutar como administrador**.

Para actualizar el Centro de información de DB2 instalado en el sistema o en el servidor de Intranet:

- 1. Detenga el Centro de información de DB2.
	- v En Windows, pulse **Inicio** → **Panel de control** → **Herramientas administrativas** → **Servicios**. A continuación, pulse con el botón derecho del ratón en el servicio **Centro de información de DB2** y seleccione **Detener**.
- v En Linux, especifique el mandato siguiente:
	- /etc/init.d/db2icdv97 stop
- 2. Inicie el Centro de información en modalidad autónoma.
	- En Windows:
		- a. Abra una ventana de mandatos.
		- b. Navegue hasta la vía de acceso en la que está instalado el Centro de información. Por omisión, el Centro de información de DB2 se instala en el directorio <Archivos de programa>\IBM\Centro de información de DB2\Versión 9.7, siendo <Archivos de programa> la ubicación del directorio Archivos de programa.
		- c. Navegue desde el directorio de instalación al directorio doc\bin.
		- d. Ejecute el archivo help\_start.bat:

help\_start.bat

- En Linux:
	- a. Navegue hasta la vía de acceso en la que está instalado el Centro de información. Por omisión, el Centro de información de DB2 se instala en el directorio /opt/ibm/db2ic/V9.7.
	- b. Navegue desde el directorio de instalación al directorio doc/bin.
	- c. Ejecute el script help\_start:

help\_start

Se abre el navegador Web por omisión de los sistemas para visualizar el Centro de información autónomo.

- 3. Pulse en el botón **Actualizar** (**□**). (JavaScript<sup>™</sup> debe estar habilitado en el navegador.) En la derecha del panel del Centro de información, pulse en **Buscar actualizaciones**. Se visualiza una lista de actualizaciones para la documentación existente.
- 4. Para iniciar el proceso de instalación, compruebe las selecciones que desee instalar y, a continuación, pulse **Instalar actualizaciones**.
- 5. Cuando finalice el proceso de instalación, pulse **Finalizar**.
- 6. Detenga el Centro de información autónomo:
	- En Windows, navegue hasta el directorio doc\bin del directorio de instalación y ejecute el archivo help\_end.bat: help end.bat

Nota: El archivo help end de proceso por lotes contiene los mandatos necesarios para detener sin peligro los procesos que se iniciaron mediante el archivo help start de proceso por lotes. No utilice Control-C ni ningún otro método para detener help\_start.bat.

v En Linux, navegue hasta el directorio de instalación doc/bin y ejecute el script help end:

help\_end

**Nota:** El script help\_end contiene los mandatos necesarios para detener sin peligro los procesos que se iniciaron mediante el script help\_start. No utilice ningún otro método para detener el script help\_start.

- 7. Reinicie el Centro de información de DB2:
	- v En Windows, pulse **Inicio** → **Panel de control** → **Herramientas administrativas** → **Servicios**. A continuación, pulse con el botón derecho del ratón en el servicio **Centro de información de DB2** y seleccione **Iniciar**.
	- v En Linux, especifique el mandato siguiente:

/etc/init.d/db2icdv97 start

El Centro de información de DB2 actualizado visualiza los temas nuevos y actualizados.

### <span id="page-83-0"></span>**Guías de aprendizaje de DB2**

Las guías de aprendizaje de DB2 le ayudan a conocer diversos aspectos de productos DB2. Se proporcionan instrucciones paso a paso a través de lecciones.

#### **Antes de comenzar**

Puede ver la versión XHTML de la guía de aprendizaje desde el Centro de información en el sitio [http://publib.boulder.ibm.com/infocenter/db2help/.](http://publib.boulder.ibm.com/infocenter/db2luw/v9)

Algunas lecciones utilizan datos o código de ejemplo. Consulte la guía de aprendizaje para obtener una descripción de los prerrequisitos para las tareas específicas.

#### **Guías de aprendizaje de DB2**

Para ver la guía de aprendizaje, pulse el título.

**"pureXML" en** *pureXML Guide*

Configure una base de datos DB2 para almacenar datos XML y realizar operaciones básicas con el almacén de datos XML nativos.

**"Visual Explain" en la** *Guía de aprendizaje de Visual Explain* Analizar, optimizar y ajustar sentencias de SQL para obtener un mejor rendimiento al utilizar Visual Explain.

#### **Información de resolución de problemas de DB2**

Existe una gran variedad de información para la resolución y determinación de problemas para ayudarle en la utilización de productos de base de datos DB2.

#### **Documentación de DB2**

Puede encontrar información sobre la resolución de problemas en la publicación *DB2 Troubleshooting Guide* o en la sección Conceptos fundamentales sobre bases de datos del Centro de información de *DB2*. En ellas encontrará información sobre cómo aislar e identificar problemas utilizando herramientas y programas de utilidad de diagnóstico de DB2, soluciones a algunos de los problemas más habituales y otros consejos sobre cómo solucionar problemas que podría encontrar en los productos DB2.

#### **Sitio web de soporte técnico de DB2**

Consulte el sitio Web de soporte técnico de DB2 si tiene problemas y desea obtener ayuda para encontrar las causas y soluciones posibles. El sitio de soporte técnico tiene enlaces a las publicaciones más recientes de DB2, notas técnicas, Informes autorizados de análisis del programa (APAR o arreglos de defectos), fixpacks y otros recursos. Puede buscar en esta base de conocimiento para encontrar posibles soluciones a los problemas.

Acceda al sitio Web de soporte técnico de DB2 en la dirección [http://www.ibm.com/software/data/db2/support/db2\\_9/](http://www.ibm.com/software/data/db2/support/db2_9/)

### <span id="page-84-0"></span>**Términos y condiciones**

Los permisos para utilizar estas publicaciones se otorgan sujetos a los siguientes términos y condiciones.

**Uso personal:** Puede reproducir estas publicaciones para su uso personal, no comercial, siempre y cuando se mantengan los avisos sobre la propiedad. No puede distribuir, visualizar o realizar trabajos derivados de estas publicaciones, o de partes de las mismas, sin el consentimiento expreso de IBM.

**Uso comercial:** Puede reproducir, distribuir y visualizar estas publicaciones únicamente dentro de su empresa, siempre y cuando se mantengan todos los avisos sobre la propiedad. No puede realizar trabajos derivativos de estas publicaciones, ni reproducirlas, distribuirlas o visualizarlas, ni de partes de las mismas fuera de su empresa, sin el consentimiento expreso de IBM.

Excepto lo expresamente concedido en este permiso, no se conceden otros permisos, licencias ni derechos, explícitos o implícitos, sobre las publicaciones ni sobre ninguna información, datos, software u otra propiedad intelectual contenida en el mismo.

IBM se reserva el derecho de retirar los permisos aquí concedidos cuando, a su discreción, el uso de las publicaciones sea en detrimento de su interés o cuando, según determine IBM, las instrucciones anteriores no se cumplan correctamente.

No puede descargar, exportar ni volver a exportar esta información excepto en el caso de cumplimiento total con todas las leyes y regulaciones vigentes, incluyendo todas las leyes y regulaciones sobre exportación de los Estados Unidos.

IBM NO GARANTIZA EL CONTENIDO DE ESTAS PUBLICACIONES. LAS PUBLICACIONES SE PROPORCIONAN ″TAL CUAL″ Y SIN GARANTÍA DE NINGUNA CLASE, NI EXPLÍCITA NI IMPLÍCITA, INCLUYENDO PERO SIN LIMITARSE A LAS GARANTÍAS IMPLÍCITAS DE COMERCIALIZACIÓN, NO VULNERACIÓN E IDONEIDAD PARA UN FIN DETERMINADO.

### <span id="page-86-0"></span>**Apéndice F. Avisos**

Esta información ha sido desarrollada para productos y servicios que se ofrecen en Estados Unidos de América. La información acerca de productos que no son IBM se basa en la información disponible cuando se publicó este documento por primera vez y está sujeta a cambio.

Es posible que IBM no comercialice en otros países algunos productos, servicios o características descritos en este manual. Consulte al representante local de IBM para obtener información sobre los productos y servicios que actualmente pueden adquirirse en su zona. Cualquier referencia a un producto, programa o servicio de IBM no pretende afirmar ni implicar que sólo se pueda utilizar dicho producto, programa o servicio de IBM. En su lugar se puede utilizar cualquier producto, programa o servicio funcionalmente equivalente que no vulnere ninguno de los derechos de propiedad intelectual de IBM. Sin embargo, es responsabilidad del usuario evaluar y verificar el funcionamiento de cualquier producto, programa o servicio que no sea de IBM.

IBM puede tener patentes o solicitudes de patentes en tramitación que afecten al tema tratado en este documento. La posesión de este documento no confiere ninguna licencia sobre dichas patentes. Puede realizar consultas sobre licencias escribiendo a:

IBM Director of Licensing IBM Corporation North Castle Drive Armonk, NY 10504-1785 EE.UU.

Para realizar consultas sobre licencias referentes a información de juegos de caracteres de doble byte (DBCS), puede ponerse en contacto con el Departamento de Propiedad Intelectual de IBM de su país o escribir a:

Intellectual Property Licensing Legal and Intellectual Property Law IBM Japan, Ltd. 3-2-12, Roppongi, Minato-ku, Tokyo 106-8711 Japón

**El párrafo siguiente no es aplicable al Reino Unido ni a ningún país/región en donde tales disposiciones sean incompatibles con la legislación local:** INTERNATIONAL BUSINESS MACHINES CORPORATION PROPORCIONA ESTA PUBLICACIÓN "TAL CUAL", SIN GARANTÍA DE NINGUNA CLASE, NI EXPLÍCITA NI IMPLÍCITA, INCLUIDAS, PERO SIN LIMITARSE A ELLAS, LAS GARANTÍAS IMPLÍCITAS DE NO VULNERACIÓN DE DERECHOS, COMERCIALIZACIÓN O IDONEIDAD PARA UN FIN DETERMINADO. Algunos estados no permiten la exclusión de garantías expresas o implícitas en determinadas transacciones, por lo que es posible que esta declaración no sea aplicable en su caso.

Esta publicación puede contener inexactitudes técnicas o errores tipográficos. Periódicamente se efectúan cambios en la información aquí contenida; dichos cambios se incorporarán a las nuevas ediciones de la publicación. IBM puede efectuar, en cualquier momento y sin previo aviso, mejoras y cambios en los productos y programas descritos en esta publicación.

Las referencias hechas en esta publicación a sitios web que no son de IBM se proporcionan sólo para la comodidad del usuario y no constituyen un aval de esos sitios web. La información de esos sitios web no forma parte de la información del presente producto de IBM y la utilización de esos sitios web se realiza bajo la responsabilidad del usuario.

IBM puede utilizar o distribuir cualquier información que se le facilite de la manera que considere adecuada, sin contraer por ello ninguna obligación con el remitente.

Los licenciatarios de este programa que deseen obtener información sobre él con el fin de habilitar: (i) el intercambio de información entre programas creados de forma independiente y otros programas (incluido éste) y (ii) el uso mutuo de la información intercambiada, deben ponerse en contacto con:

IBM Canada Limited Office of the Lab Director 8200 Warden Avenue Markham, Ontario L6G 1C7 CANADÁ

Dicha información puede estar disponible, sujeta a los términos y condiciones apropiados, incluido en algunos casos el pago de una tarifa.

El programa bajo licencia descrito en este documento y todo el material bajo licencia asociado a él, los proporciona IBM según los términos del Acuerdo de Cliente de IBM, el Acuerdo Internacional de Programas Bajo Licencia de IBM o cualquier acuerdo equivalente entre el usuario e IBM.

Los datos de rendimiento contenidos en este documento se obtuvieron en un entorno controlado. Por lo tanto, los resultados obtenidos en otros entornos operativos pueden variar significativamente. Algunas mediciones pueden haberse realizado en sistemas experimentales y no es seguro que estas mediciones sean las mismas en los sistemas disponibles comercialmente. Además, algunas mediciones pueden haberse calculado mediante extrapolación. Los resultados reales pueden variar. Los usuarios del presente manual deben verificar los datos aplicables para su entorno específico.

La información referente a productos que no son de IBM se ha obtenido de los proveedores de esos productos, de sus anuncios publicados o de otras fuentes disponibles públicamente. IBM no ha probado esos productos y no puede confirmar la exactitud del rendimiento, la compatibilidad ni ninguna otra afirmación referente a productos que no son de IBM. Las preguntas sobre las prestaciones de productos que no son de IBM deben dirigirse a los proveedores de esos productos.

Todas las declaraciones de intenciones de IBM están sujetas a cambio o cancelación sin previo aviso, y sólo representan objetivos.

Este manual puede contener ejemplos de datos e informes que se utilizan en operaciones comerciales diarias. Para ilustrarlos de la forma más completa posible, los ejemplos incluyen nombres de personas, empresas, marcas y productos. Todos

estos nombres son ficticios y cualquier similitud con nombres y direcciones utilizados por una empresa real es totalmente fortuita.

#### LICENCIA DE COPYRIGHT:

Este manual contiene programas de aplicaciones de ejemplo escritos en lenguaje fuente, que muestran técnicas de programación en diversas plataformas operativas. Puede copiar, modificar y distribuir estos programas de ejemplo como desee, sin pago alguno a IBM con la intención de desarrollar, utilizar, comercializar o distribuir programas de aplicaciones de acuerdo con la interfaz de programación de aplicaciones correspondiente a la plataforma operativa para la que están escritos los programas de ejemplo. Estos ejemplos no se han probado exhaustivamente bajo todas las condiciones. Por lo tanto, IBM no puede asegurar ni implicar la fiabilidad, utilidad o función de estos programas. Los programas de ejemplo se proporcionan ″TAL CUAL″, sin ningún tipo de garantía. IBM no se hará responsable de los daños derivados de la utilización que haga el usuario de los programas de ejemplo.

Cada copia o parte de estos programas de ejemplo o cualquier trabajo derivado debe incluir una nota de copyright como la siguiente:

© (*nombre de la empresa*) (*año*). Partes de este código proceden de programas de ejemplo de IBM Corp. © Copyright IBM Corp. \_*entre el o los años*\_. Reservados todos los derechos.

#### **Marcas registradas**

IBM, el logotipo de IBM e ibm.com son marcas registradas de International Business Machines Corp., que se han registrado en muchas otras jurisdicciones. Otros nombres de productos y servicios pueden ser marcas registradas de IBM o de otras empresas. Puede consultarse en línea una lista actualizada de las marcas registradas de IBM en la sección [Copyright and trademark information](http://www.ibm.com/legal/copytrade.html) de la web www.ibm.com/legal/copytrade.shtml.

Los siguientes términos son marcas registradas de otras empresas.

- v Linux es una marca registrada de Linus Torvalds en los Estados Unidos y/o en otros países.
- v Java y todas las marcas registradas basadas en Java son marcas registradas de Sun Microsystems, Inc. en los Estados Unidos y/o en otros países.
- UNIX es una marca registrada de The Open Group en los Estados Unidos  $y/o$ en otros países.
- Intel, el logotipo de Intel, Intel Inside®, el logotipo de Intel Inside, Intel<sup>®</sup> Centrino®, el logotipo de Intel Centrino, Celeron®, Intel® Xeon®, Intel SpeedStep®, Itanium® y Pentium son marcas registradas de Intel Corporation o de sus empresas subsidiarias en Estados Unidos y en otros países.
- Microsoft, Windows, Windows  $NT^{\circledast}$  y el logotipo de Windows son marcas registradas de Microsoft Corporation en los Estados Unidos y/o en otros países.

Otros nombres de empresas, productos o servicios, pueden ser marcas registradas o marcas de servicio de otras empresas.

# **Índice**

## **A**

actualizaciones [Centro de información de DB2 74](#page-79-0)[, 76](#page-81-0) [comprobar 57](#page-62-0) archivos de respuestas creación [Asistente de instalación de DB2 54](#page-59-0) instalación [tipos 53](#page-58-0) [ubicación 53](#page-58-0)[, 54](#page-59-0) [visión general 53](#page-58-0) Asistente de instalación de DB2 [creación de archivos de respuestas 54](#page-59-0) asistente de mantenimiento automático [creación de bases de datos 33](#page-38-0) [avisos 81](#page-86-0) ayuda [idioma de configuración 74](#page-79-0) [sentencias SQL 73](#page-78-0)

# **B**

bases de datos [asistente para crear base de datos con mantenimiento](#page-38-0) [automático 33](#page-38-0) creación [asistente para crear base de datos con mantenimiento](#page-38-0) [automático 33](#page-38-0) biblioteca Linux [libaio.so.1 11](#page-16-0) [libstdc++so.5 11](#page-16-0)

# **C**

Centro de información de DB2 [actualización 74](#page-79-0)[, 76](#page-81-0) [idiomas 74](#page-79-0) [versiones 73](#page-78-0) [visualización en distintos idiomas 74](#page-79-0) Centro de licencias [actualización de una licencia de prueba 49](#page-54-0) [comprobación del cumplimiento 47](#page-52-0) [gestión de licencias 39](#page-44-0) [registro de licencias 45](#page-50-0) creación [archivos de respuestas utilizando el Asistente de](#page-59-0) [instalación de DB2 54](#page-59-0) base de datos [asistente de mantenimiento automático 33](#page-38-0) [bases de datos de ejemplo 29](#page-34-0)

# **D**

db2\_deinstall, mandato [eliminación de productos DB2 67](#page-72-0) descarte [instancias de usuario root 66](#page-71-0)

desinstalar base de datos DB2 [Windows 63](#page-68-0) [db2\\_deinstall, mandato 67](#page-72-0) [doce\\_deinstall, mandato 67](#page-72-0) detención [instancias de usuario root 65](#page-70-0) [Servidor de administración 64](#page-69-0) determinación de problemas [guías de aprendizaje 78](#page-83-0) [información disponible 78](#page-83-0) doce\_deinstall, mandato [procedimiento 67](#page-72-0) documentación [copia impresa 69](#page-74-0) [PDF 69](#page-74-0) [términos y condiciones de uso 79](#page-84-0) [visión general 69](#page-74-0)

### **E**

```
eliminación
base de datos DB2
   Windows 63
DAS 65
instancias de usuario root 66
```
### **F**

fixpacks [aplicar 59](#page-64-0)

# **G**

grupo de administradores del sistema base de datos DB2 [Windows 10](#page-15-0) guías de aprendizaje [determinación de problemas 78](#page-83-0) [resolución de problemas 78](#page-83-0) [Visual Explain 78](#page-83-0)

# **H**

hardware requisitos [Linux 11](#page-16-0) [Windows 5](#page-10-0)

# **I**

instalación de Network File System (NFS) [en Linux 11](#page-16-0) instalación desatendida [utilización de archivos de respuestas 53](#page-58-0) instalar archivos de respuestas [tipos 53](#page-58-0) [consideraciones sobre seguridad 15](#page-20-0)

instalar *(continuación)* [privilegios elevados de Windows 7](#page-12-0) requisitos [Linux 11](#page-16-0) [Windows 5](#page-10-0) [utilización de archivos de respuestas 53](#page-58-0) [verificación utilizando el CLP 31](#page-36-0) [verificación utilizando Primeros pasos 29](#page-34-0) instancias [descarte 66](#page-71-0) [detención de usuario root 65](#page-70-0) [eliminación 66](#page-71-0) root [eliminación 66](#page-71-0) instancias de usuario root [descarte 66](#page-71-0) [eliminación 66](#page-71-0)

## **L**

licencias [actualización de una licencia de prueba 49](#page-54-0) [comprobación del cumplimiento 47](#page-52-0) registro [Centro de licencias 45](#page-50-0) [mandato db2licm 43](#page-48-0) [visión general 39](#page-44-0) Linux eliminación [instancias de usuario root de DB2 66](#page-71-0) [requisitos de instalación 11](#page-16-0)

### **M**

mandato db2licm [comprobación del cumplimiento 47](#page-52-0) [gestión de licencias 39](#page-44-0) [registro de licencias 43](#page-48-0) mandatos [db2\\_deinstall 67](#page-72-0) [db2idrop 66](#page-71-0) [db2ilist 65](#page-70-0) [db2sampl 31](#page-36-0) [db2start 10](#page-15-0) [db2stop 65](#page-70-0) [doce\\_deinstall 67](#page-72-0) [force application 65](#page-70-0) manuales copia impresa [pedido 72](#page-77-0)

# **P**

[parámetro de configuración sysadm\\_group 10](#page-15-0) [pedido de manuales de DB2 72](#page-77-0) Primeros pasos [actualizaciones de productos 57](#page-62-0) verificación [instalación de DB2 29](#page-34-0) privilegios de usuario [Windows 9](#page-14-0) procesador de línea de mandatos (CLP) [verificación de la instalación 31](#page-36-0)

## **R**

requisitos [disco 3](#page-8-0) [memoria 3](#page-8-0) [requisitos de espacio de disco 3](#page-8-0) [requisitos de memoria 3](#page-8-0) requisitos de software [Linux 11](#page-16-0) [Windows 5](#page-10-0) requisitos del sistema operativo [Linux 11](#page-16-0) [Windows 5](#page-10-0) resolución de problemas [guías de aprendizaje 78](#page-83-0) [información en línea 78](#page-83-0)

# **S**

SAMPLE, base de datos [depósito de datos 29](#page-34-0) [verificación de la instalación 29](#page-34-0) sentencias SQL [visualización de la ayuda 73](#page-78-0) Servidor de administración [detención 64](#page-69-0) Servidor de administración de DB2 (DAS) [detención 64](#page-69-0) [eliminación 65](#page-70-0) servidores DB2 instalar [Windows 19](#page-24-0) sistemas operativos Windows [autorización de administrador del sistema 10](#page-15-0) [desinstalación de DB2 63](#page-68-0) instalación utilizando una cuenta de usuario no administrador [establecimiento de privilegios elevados 7](#page-12-0) instalar [clientes de IBM Data Server \(requisitos\) 5](#page-10-0) [servidores DB2 \(con el Asistente de instalación de](#page-24-0) [DB2\) 19](#page-24-0) [servidores DB2\(requisitos\) 5](#page-10-0) [otorgamiento de derechos de usuario 9](#page-14-0) SYSADM [Windows 10](#page-15-0)

# **T**

tareas posteriores a la instalación [entradas del menú principal 35](#page-40-0) términos y condiciones [uso de publicaciones 79](#page-84-0)

# **U**

UNIX eliminación [productos DB2 67](#page-72-0) [eliminación de instancias de usuario root de DB2 66](#page-71-0)

# **V**

verificación instalación de DB2 [utilización de Primeros pasos 29](#page-34-0) Visual Explain [guía de aprendizaje 78](#page-83-0)

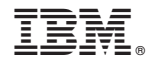

GI11-8640-00

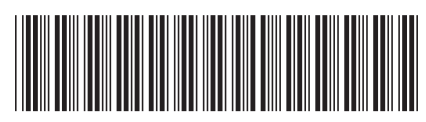

Spine information: Spine information:

Iniciación a la indows Windows Windows (Dara 18 instalación a la instalación y administración de DB2 en Linux y Windows  $\overline{\Xi}$   $\overline{\Xi}$ Iniciación a la instalación y administración de DB2 en Linux y Windows

IBM DB2 9.7 para Linux, UNIX y Windows

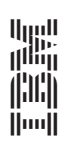